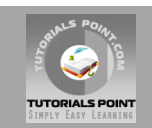

# **CSS Tutorial**

# **[Tutorialspoint.com](http://www.tutorialspoint.com/css)**

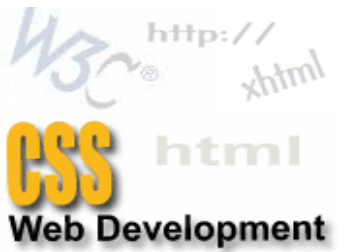

**CSS is used to control the style of a web document in a simple and easy way.**

**CSS stands for Cascading Style Sheet.**

**This tutorial gives complete understanding on** *CSS***.**

Send your feedback using [Contact Us Form](http://www.tutorialspoint.com/about/contact_us.htm)

#### CSS Introduction

#### **Before your begin:**

Before you begin, it's important that you know Windows or Unix. A working knowledge of Windows or Unix makes it much easier to learn HTML.

You should be familiar with:

- Basic word processing using any text editor.
- How to create directories and files.
- How to navigate through different directories.
- Basic understanding on internet browsing using a browser like Internet Explorer or Firefox etc.
- Basic understanding on developing simple Web Pages using HTML or XHTML.

If you are new to HTML and XHTML then I would suggest you to go through our **HTML Tutorial** or [XHTML Tutorial.](http://www.tutorialspoint.com/xhtml/index.htm) Anyone of HTML or XHTML is enough to proceed.

#### **What is CSS?**

**C**ascading **S**tyle **S**heets, fondly referred to as CSS, is a simple design language intended to simplify the process of making web pages presentable.

CSS handles the look and feel part of a web page. Using CSS, you can control the color of the text, the style of fonts, the spacing between paragraphs, how columns are sized and laid out, what background images or colors are used, as well as a variety of other effects.

CSS is easy to learn and understand but it provides powerful control over the presentation of an HTML document. Most commonly, CSS is combined with the markup languages HTML or XHTML.

#### **Advantages of CSS:**

 **CSS saves time** - You can write CSS once and then reuse same sheet in multiple HTML pages. You can define a style for each HTML element and apply it to as many Web pages as you want.

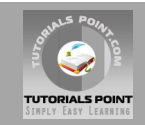

- **Pages load faster** If you are using CSS, you do not need to write HTML tag attributes every time. Just write one CSS rule of a tag and apply to all the occurrences of that tag. So less code means faster download times.
- **Easy maintenance** To make a global change, simply change the style, and all elements in all the web pages will be updated automatically.
- **Superior styles to HTML** CSS has a much wider array of attributes than HTML so you can give far better look to your HTML page in comparison of HTML attributes.
- **Multiple Device Compatibility** Style sheets allow content to be optimized for more than one type of device. By using the same HTML document, different versions of a website can be presented for handheld devices such as PDAs and cell phones or for printing.
- **Global web standards** Now HTML attributes are being deprecated and it is being recommended to use CSS. So its a good idea to start using CSS in all the HTML pages to make them compatible to future browsers.

#### **Who Creates and Maintains CSS?**

CSS is created and maintained through a group of people within the W3C called the CSS Working Group. The CSS Working Group creates documents called specifications. When a specification has been discussed and officially ratified by W3C members, it becomes a recommendation.

These ratified specifications are called recommendations because the W3C has no control over the actual implementation of the language. Independent companies and organizations create that software.

**NOTE:** The World Wide Web Consortium, or W3C is a group that makes recommendations about how the Internet works and how it should evolve.

#### **CSS Versions:**

Cascading Style Sheets, level 1 (CSS1) was came out of W3C as a recommendation in December 1996. This version describes the CSS language as well as a simple visual formatting model for all the HTML tags.

CSS2 was became a W3C recommendation in May 1998 and builds on CSS1. This version adds support for media-specific style sheets e.g. printers and aural devices, downloadable fonts, element positioning and tables.

#### CSS Syntax – Selectors

A CSS comprises of style rules that are interpreted by the browser and then applied to the corresponding elements in your document. A style rule is made of three parts:

- **Selector:** A selector is an HTML tag at which style will be applied. This could be any tag like <h1> or <table> etc.
- **Property:** A property is a type of attribute of HTML tag. Put simply, all the HTML attributes are converted into CSS properties. They could be *color* or *border* etc.
- **Value:** Values are assigned to properties. For example *color* property can have value either *red* or *#F1F1F1* etc.

You can put CSS Style Rule Syntax as follows:

selector { property: value }

**Example:** You can define a table border as follows:

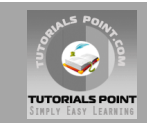

```
table{ border :1px solid #C00; }
```
Here table is a selector and border is a property and given value *1px solid #C00* is the value of that property.

You can define selectors in various simple ways based on your comfort. Let me put these selectors one by one.

### **The Type Selectors:**

This is the same selector we have seen above. Again one more example to give a color to all level 1 headings :

```
h1 { 
    color: #36CFFF; 
}
```
#### **The Universal Selectors:**

Rather than selecting elements of a specific type, the universal selector quite simply matches the name of any element type :

```
* { 
   color: #000000; 
}
```
This rule renders the content of every element in our document in black.

#### **The Descendant Selectors:**

Suppose you want to apply a style rule to a particular element only when it lies inside a particular element. As given in the following example, style rule will apply to <em> element only when it lies inside <ul> tag.

```
ul em {
   color: #000000; 
}
```
#### **The Class Selectors:**

You can define style rules based on the class attribute of the elements. All the elements having that class will be formatted according to the defined rule.

```
.black {
  color: #000000; 
}
```
This rule renders the content in black for every element with class attribute set to *black* in our document. You can make it a bit more particular. For example:

```
h1.black {
   color: #000000; 
}
```
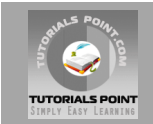

This rule renders the content in black for only <h1> elements with class attribute set to *black*.

You can apply more than one class selectors to given element. Consider the following example :

```
<p class="center bold">
This para will be styled by the classes center and bold.
\langle/p>
```
#### **The ID Selectors:**

You can define style rules based on the id attribute of the elements. All the elements having that id will be formatted according to the defined rule.

```
#black {
   color: #000000; 
}
```
This rule renders the content in black for every element with id attribute set to *black* in our document. You can make it a bit more particular. For example:

```
h1#black {
   color: #000000; 
}
```
This rule renders the content in black for only <h1> elements with id attribute set to *black*.

The true power of id selectors is when they are used as the foundation for descendant selectors, For example:

```
#black h2 {
 color: #000000;
}
```
In this example all level 2 headings will be displayed in black color only when those headings will lie with in tags having id attribute set to *black*.

#### **The Child Selectors:**

You have seen descendant selectors. There is one more type of selectors which is very similar to descendants but have different functionality. Consider the following example:

```
body > p {
   color: #000000; 
}
```
This rule will render all the paragraphs in black if they are direct child of <br/>body> element. Other paragraphs put inside other elements like <div> or <td> etc. would not have any effect of this rule.

#### **The Attribute Selectors:**

You can also apply styles to HTML elements with particular attributes. The style rule below will match all input elements that has a type attribute with a value of *text*:

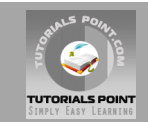

```
input[type="text"]{
  color: #000000; 
}
```
The advantage to this method is that the  $\langle$ input type="submit" /> element is unaffected, and the color applied only to the desired text fields.

There are following rules applied to attribute selector.

- **p[lang]** Selects all paragraph elements with a *lang* attribute.
- **p[lang="fr"]** Selects all paragraph elements whose *lang* attribute has a value of exactly "fr".
- **p[lang~="fr"]** Selects all paragraph elements whose *lang* attribute contains the word "fr".
- **p[lang|="en"]** Selects all paragraph elements whose *lang* attribute contains values that are exactly "en", or begin with "en-".

### **Multiple Style Rules:**

You may need to define multiple style rules for a single element. You can define these rules to combine multiple properties and corresponding values into a single block as defined in the following example:

```
h1 {
color: #36C;
font-weight: normal;
letter-spacing: .4em;
margin-bottom: 1em;
text-transform: lowercase;
}
```
Here all the property and value pairs are separated by a **semi colon (;)**. You can keep them in a ingle line or multiple lines. For better readability we keep them into separate lines.

For a while don't bother about the properties mentioned in the above block. These properties will be explained in coming chapters and you can find complete detail about properties in CSS [References.](http://www.tutorialspoint.com/css/css_references.htm)

#### **Grouping Selectors:**

You can apply a style to many selectors if you like. Just separate the selectors with a comma as given in the following example:

```
h1, h2, h3 {
color: #36C;
font-weight: normal;
letter-spacing: .4em;
margin-bottom: 1em;
text-transform: lowercase;
}
```
This define style rule will be applicable to h1, h2 and h3 element as well. The order of the list is irrelevant. All the elements in the selector will have the corresponding declarations applied to them.

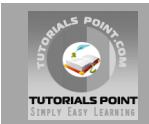

You can combine various *class* selectors together as shown below:

```
#content, #footer, #supplement {
position: absolute;
left: 510px;
width: 200px;
}
```
#### CSS Inclusion - Associating Styles

There are four ways to associate styles with your HTML document. Most commonly used methods are inline CSS and External CSS.

### **Embedded CSS - The <style> Element:**

You can put your CSS rules into an HTML document using the <style> element. This tag is placed inside <head>...</head> tags. Rules defined using this syntax will be applied to all the elements available in the document. Here is the generic syntax:

```
<head>
<style type="text/css" media="...">
Style Rules
............
</style>
</head>
```
#### **Attributes:**

Attributes associated with <style> elements are:

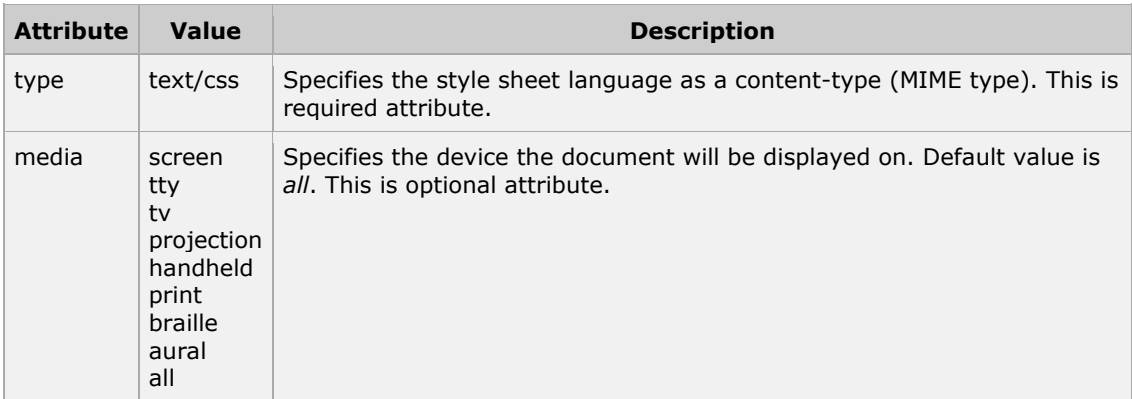

#### **Example:**

Following is the example of embed CSS based on above syntax:

```
<head>
<style type="text/css" media="all">
h1color: #36C;
}
</style>
</head>
```
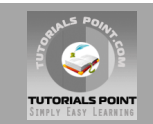

### **Inline CSS - The** *style* **Attribute:**

You can use *style* attribute of any HTML element to define style rules. These rules will be applied to that element only. Here is the generic syntax:

<element style="...style rules....">

#### **Attributes:**

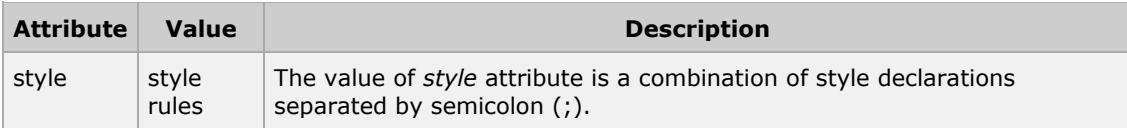

#### **Example:**

Following is the example of inline CSS based on above syntax:

 $\langle$ h1 style ="color:#36C;"> This is inline CSS  $\langle$ /h1>

This will produce following result:

**This is inline CSS** 

### **External CSS - The <link> Element:**

The <link> element can be used to include an external stylesheet file in your HTML document.

An external style sheet is a separate text file with **.css** extension. You define all the Style rules within this text file and then you can include this file in any HTML document using <link> element.

Here is the generic syntax of including external CSS file:

```
<head>
<link type="text/css" href="..." media="..." />
</head>
```
#### **Attributes:**

Attributes associated with <style> elements are:

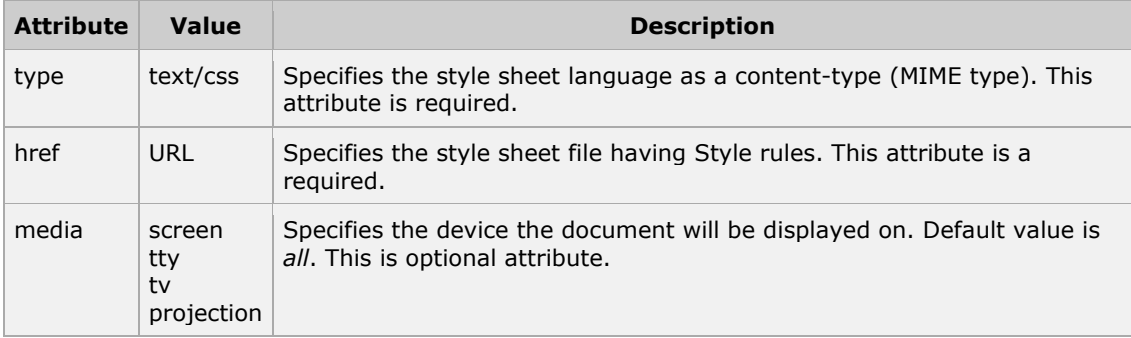

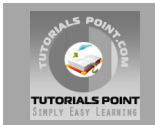

handheld print braille aural all

#### **Example:**

Consider a simple style sheet file with a name *mystyle.css* having the following rules:

```
h1, h2, h3 {
color: #36C;
font-weight: normal;
letter-spacing: .4em;
margin-bottom: 1em;
text-transform: lowercase;
}
```
Now you can include this file *mystyle.css* in any HTML document as follows:

```
<head>
<link type="text/css" href="mystyle.css" media="all" />
</head>
```
### **Imported CSS - @import Rule:**

@import is used to import an external stylesheet in a manner similar to the <link> element. Here is the generic syntax of @import rule.

```
<head>
<@import "URL";
</head>
```
Here URL is the URL of the style sheet file having style rules. You can use another syntax as well:

```
<head>
<@import url("URL");
</head>
```
#### **Example:**

Following is the example showing you how to import a style sheet file into HTML document:

```
<head>
@import "mystyle.css";
</head>
```
# **CSS Rules Overriding:**

We have discussed four ways to include style sheet rules in a an HTML document. Here is the rule to override any Style Sheet Rule.

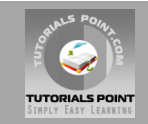

- Any inline style sheet takes highest priority. So it will override any rule defined in <style>...</style> tags or rules defined in any external style sheet file.
- Any rule defined in <style>...</style> tags will override rules defined in any external style sheet file.
- Any rule defined in external style sheet file takes lowest priority and rules defined in this file will be applied only when above two rules are not applicable.

#### **Handling old Browsers:**

There are still many old browsers who do not support CSS. So we should take care while writing our Embedded CSS in an HTML document. The following snippet shows how you can use comment tags to hide CSS from older browsers:

```
<style type="text/css">
< 1 - -body, td {
    color: blue;
}
-->
</style>
```
### **CSS Comments:**

Many times you may need to put additional comments in your style sheet blocks. So it is very easy to comment any part in style sheet. You simple put your comments inside /\*.....this is a comment in style sheet.....\*/.

You can use  $/*$  ....\*/ to comment multi-line blocks in similar way you do in C and C++ programming languages.

#### **Example:**

```
/* This is an external style sheet file */
h1, h2, h3 {
color: #36C;
font-weight: normal;
letter-spacing: .4em;
margin-bottom: 1em;
text-transform: lowercase;
}
/* end of style rules. */
```
#### CSS - Measurement Units

Before we start actual exercise, I would like to give a brief idea about the CSS Measurement Units.

CSS supports a number of measurements including absolute units such as inches, centimeters, points, and so on, as well as relative measures such as percentages and em units. You need these values while specifying various measurements in your Style rules e.g **border="1px solid red"**.

We have listed out all the CSS Measurement Units alogwith proper Examples:

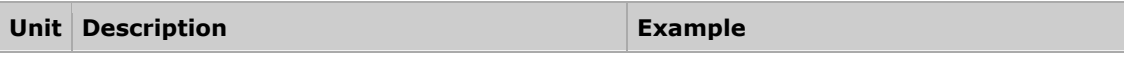

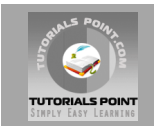

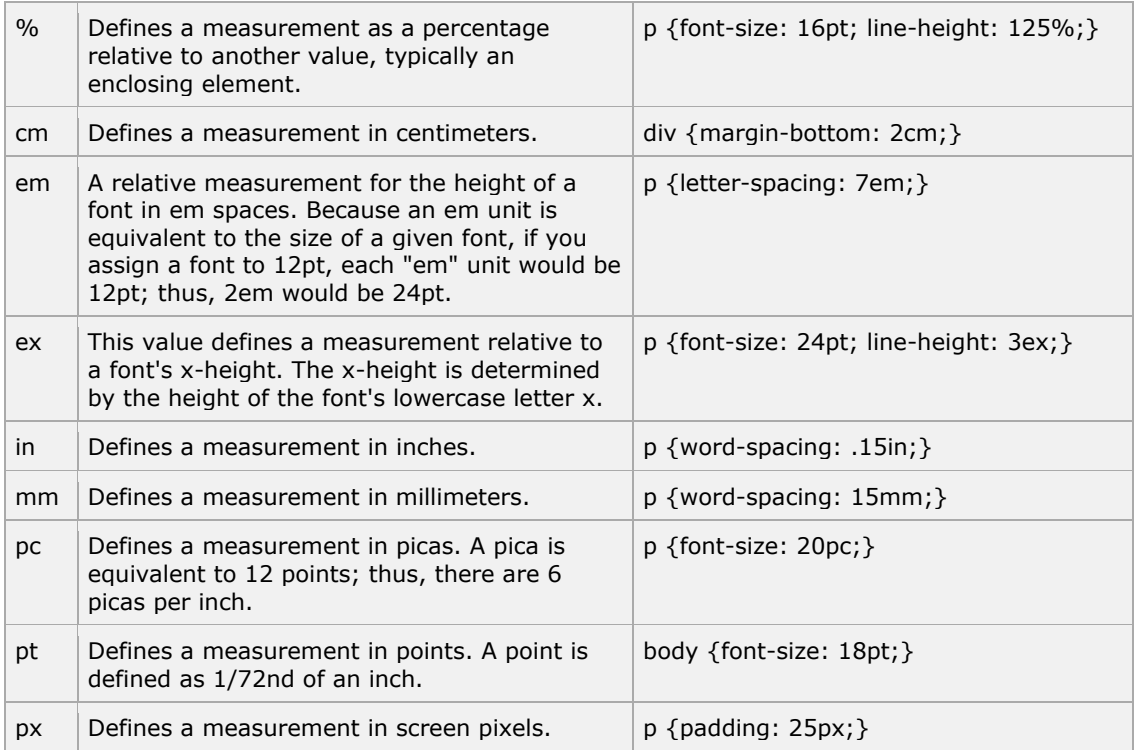

#### CSS – Colors

CSS uses color values to specify a color. Typically, these are used to set a color either for the foreground of an element(i.e., its text) or else for the background of the element. They can also be used to affect the color of borders and other decorative effects.

You can specify your color values in various formats. Following table tells you all possible formats:

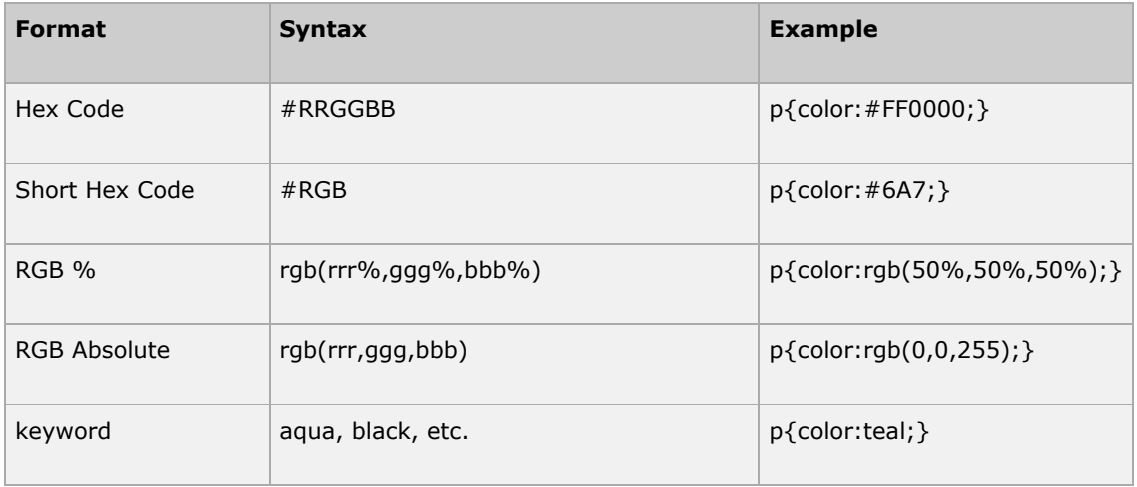

These formats are explained in more detail in the following sections:

# **CSS Colors - Hex Codes:**

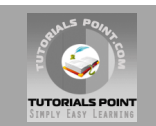

A hexadecimal is a 6 digit representation of a color. The first two digits(RR) represent a red value, the next two are a green value(GG), and the last are the blue value(BB).

A hexadecimal value can be taken from any graphics software like Adobe Photoshop, Jasc Paintshop Pro or even using Advanced Paint Brush.

Each hexadecimal code will be preceded by a pound or hash sign #. Following are the examples to use Hexadecimal notation.

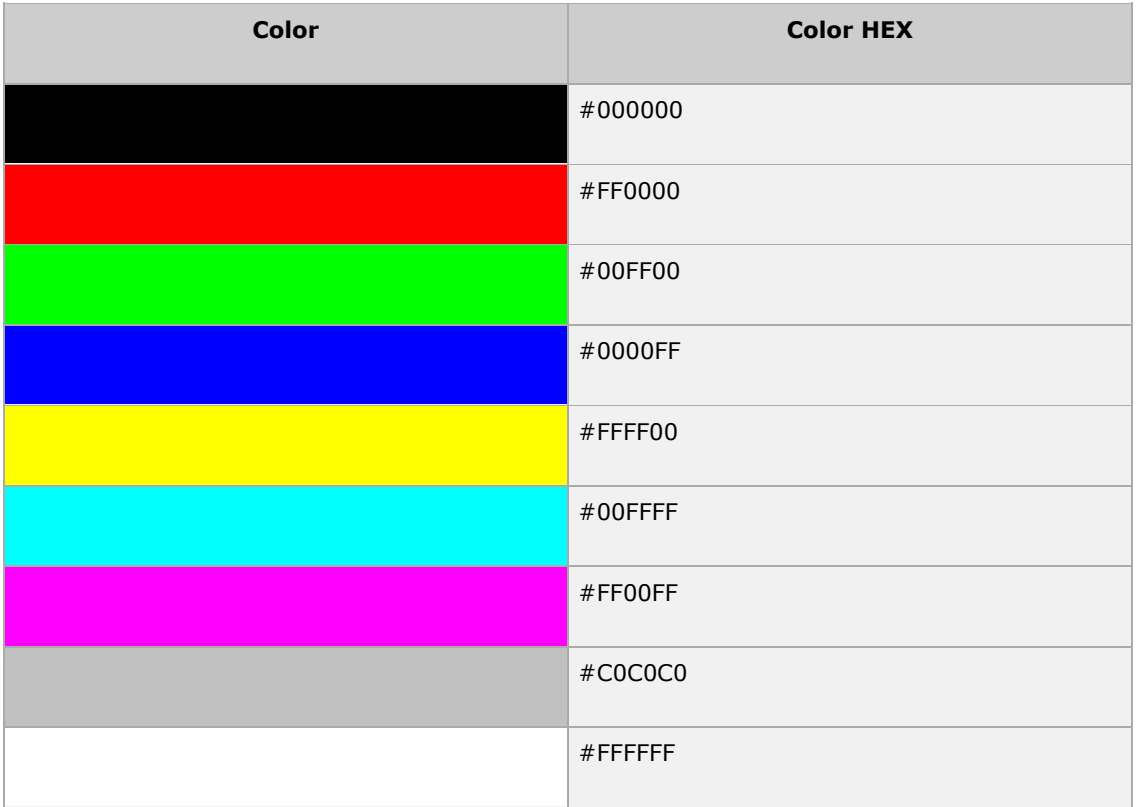

To Become more comfortable - [Do Online Practice](http://www.tutorialspoint.com/cgi-bin/practice.cgi?file=css_color_hex)

### **CSS Colors - Short Hex Codes:**

This is a shorter form of the six-digit notation. In this format, each digit is replicated to arrive at an equivalent six-digit value; For example: #6A7 becomes #66AA77.

A hexadecimal value can be taken from any graphics software like Adobe Photoshop, Jasc Paintshop Pro or even using Advanced Paint Brush.

Each hexadecimal code will be preceded by a pound or hash sign #. Following are the examples to use Hexadecimal notation.

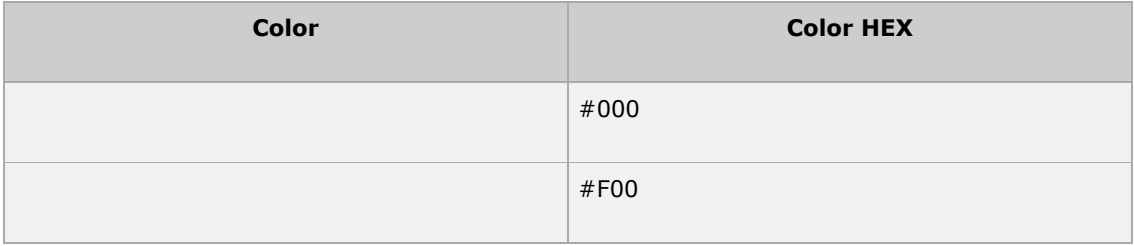

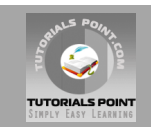

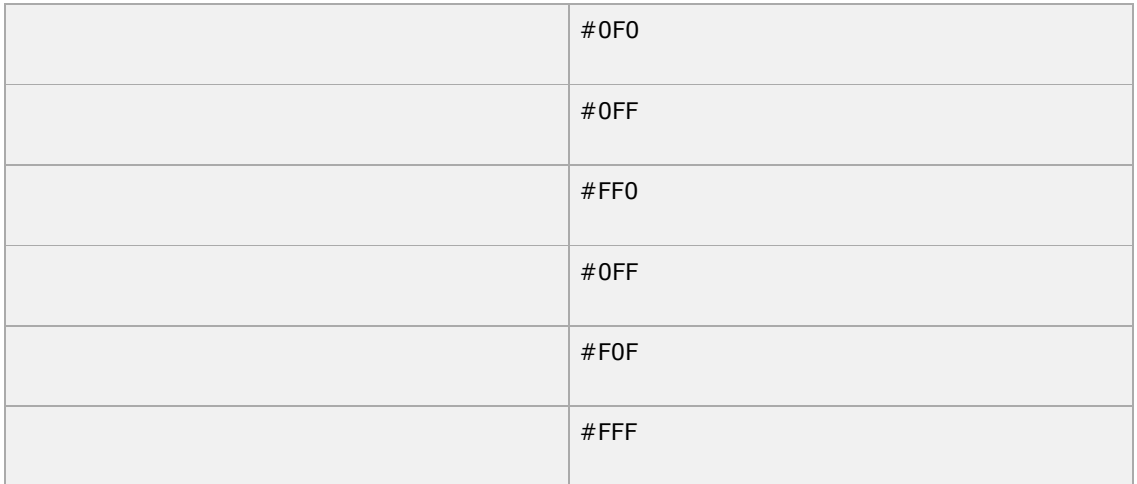

To Become more comfortable - [Do Online Practice](http://www.tutorialspoint.com/cgi-bin/practice.cgi?file=css_color_shorthex)

# **CSS Colors - RGB Values:**

This color value is specified using the **rgb( )** property. This property takes three values, one each for red, green, and blue. The value can be an integer between 0 and 255 or a percentage.

**NOTE:** All the browsers does not support rgb() property of color so it is recommended not to use it.

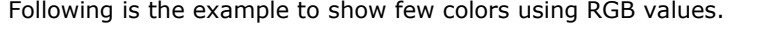

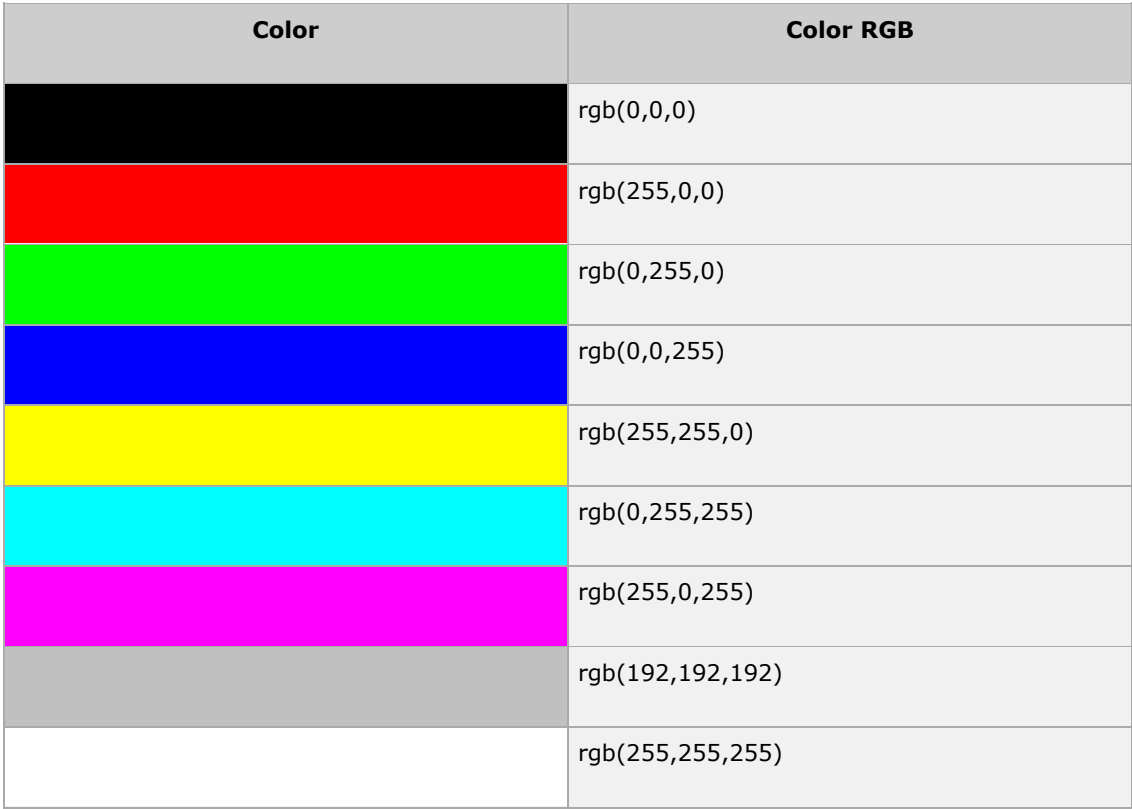

To Become more comfortable - [Do Online Practice](http://www.tutorialspoint.com/cgi-bin/practice.cgi?file=css_color_rgb)

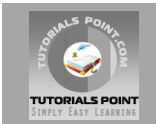

# **Building Color Codes:**

You can build millions of color codes using our Color Code Builder. Check our **HTML Color Code** [Builder.](http://www.tutorialspoint.com/html/html_color_code_builder.htm) To use this tool you would need a Java Enabled Browser.

### **Browser Safe Colors:**

Here is the list of 216 colors which are supposed to be most safe and computer independent colors. These colors very from hexa code 000000 to FFFFFF. These color are safe to use because they ensure that all computers would display the colors correctly when running a 256 color palette:

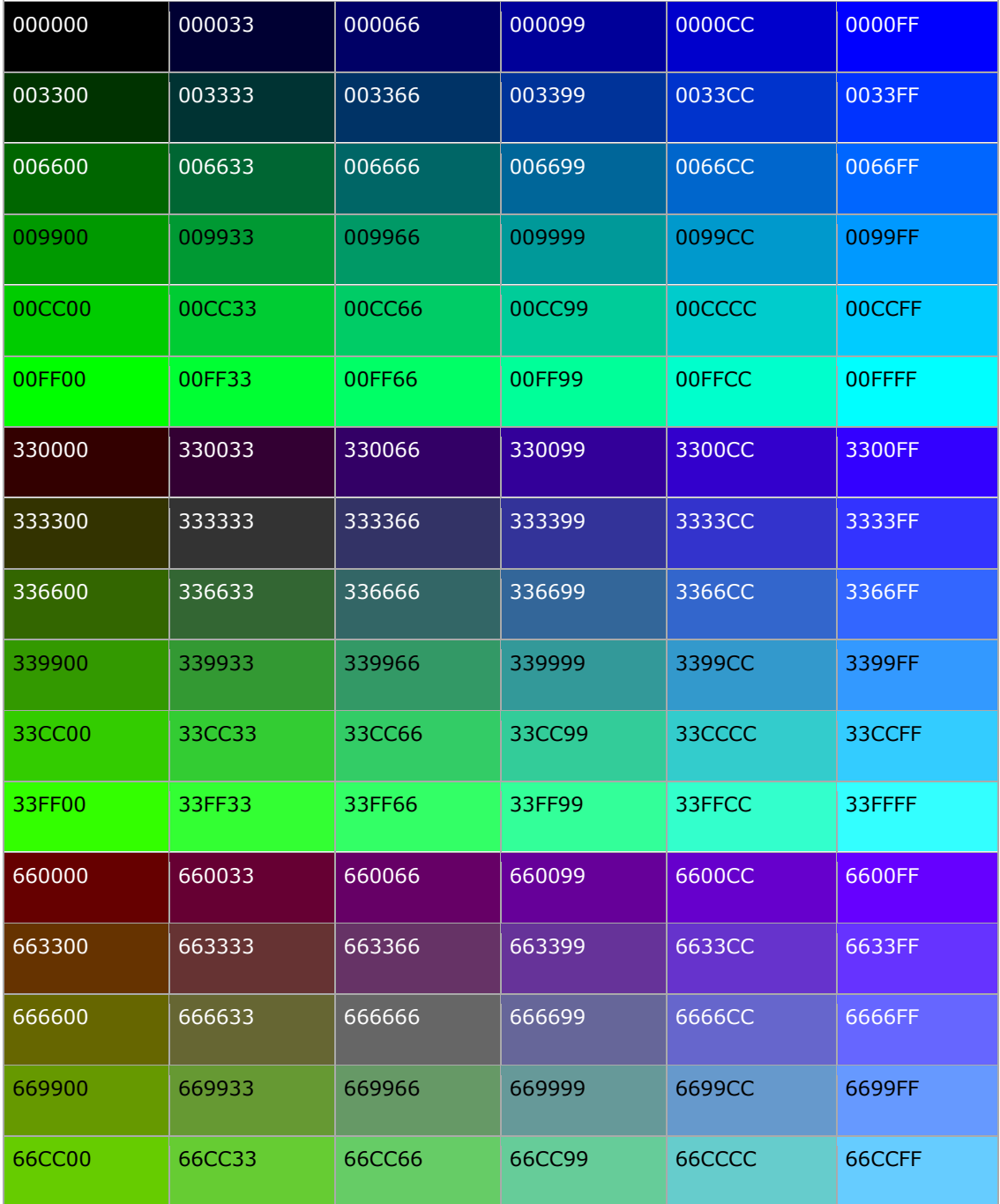

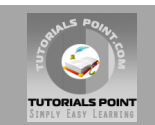

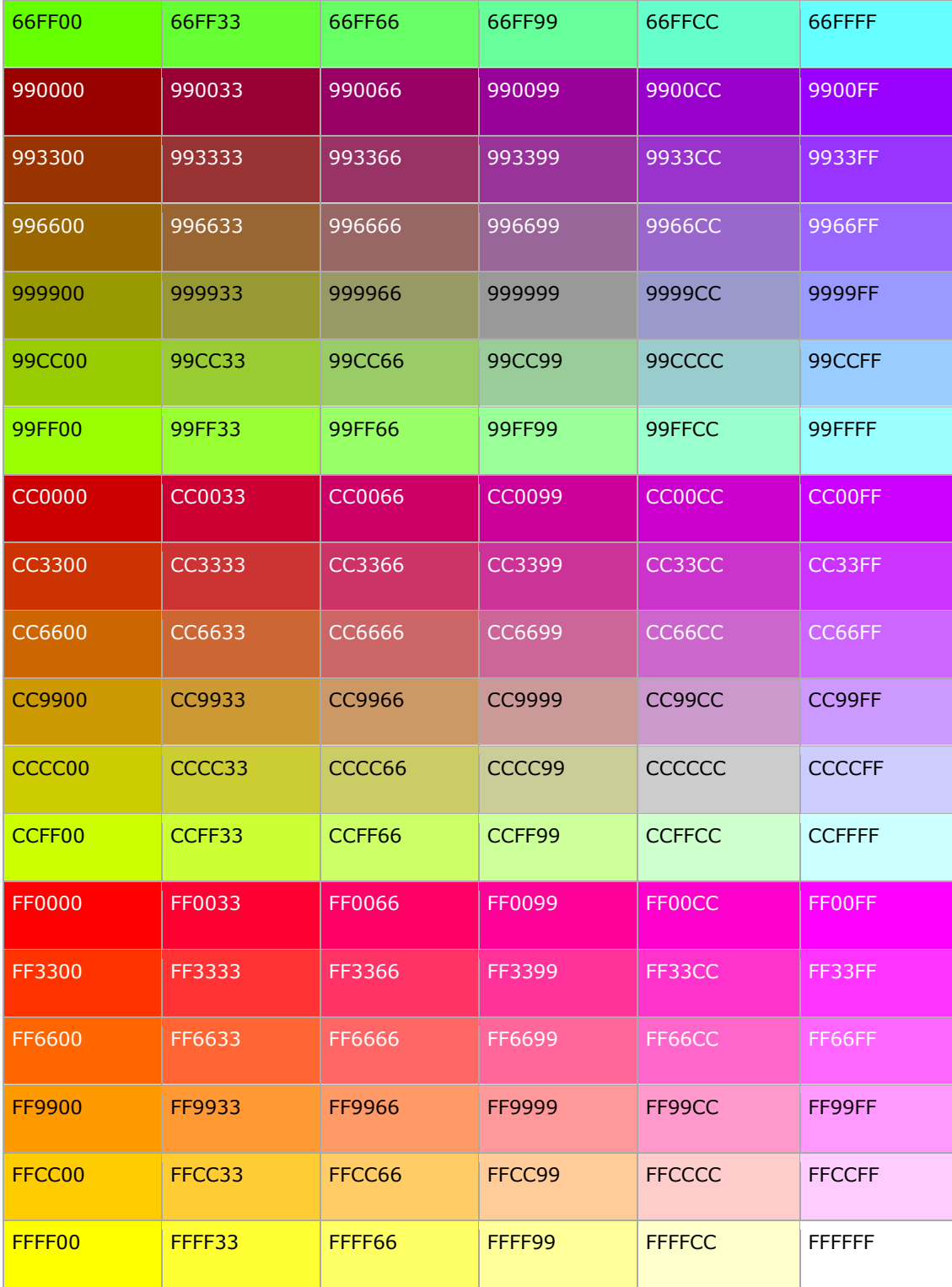

### Setting Backgrounds using CSS

This tutorial will teach you how to set backgrounds of various HTML elements. You can set following background properties of an element:

The **background-color** property is used to set the background color of an element.

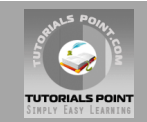

- The **background-image** property is used to set the background image of an element.
- The **background-repeat** property is used to control the repetition of an image in the background.
- The **background-position** property is used to control the position of an image in the background.
- The **background-attachment** property is used to control the scrolling of an image in the background.
- The **background** property is used as shorthand to specify a number of other background properties.

### **Set the background color:**

Following is the example which demonstrates how to set the background color for an element.

```
<p style="background-color:yellow;">
This text has a yellow background color.
\langle/p>
```
This will produce following result:

This text has a yellow background color.

To Become more comfortable - [Do Online Practice](http://www.tutorialspoint.com/cgi-bin/practice.cgi?file=css_background_color)

#### **Set the background image:**

Following is the example which demonstrates how to set the background image for an element.

```
<table style="background-image:url(/images/pattern1.gif);">
\langletr>\langletd>
This table has background image set.
</td></tr>
\langle/table>
```
To Become more comfortable - [Do Online Practice](http://www.tutorialspoint.com/cgi-bin/practice.cgi?file=css_background_image)

#### **Repeat the background image:**

Following is the example which demonstrates how to repeat the background image if image is small. You can use *no-repeat* value for *background-repeat* property if you don't want to repeat an image, in this case image will display only once.

By default *background-repeat* property will have *repeat* value.

```
<table style="background-image:url(/images/pattern1.gif); 
                background-repeat: repeat;">
<tr><td>
This table has background image which repeats multiple times.
\langle t \rangled\langle t \rangle</table>
```
To Become more comfortable - [Do Online Practice](http://www.tutorialspoint.com/cgi-bin/practice.cgi?file=css_background_repeat)

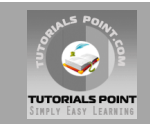

Following is the example which demonstrates how to repeat the background image vertically.

```
<table style="background-image:url(/images/pattern1.gif); 
                background-repeat: repeat-y;">
<tr><td>
This table has background image set which will repeat vertically.
\langle/td>\langle/tr>
\langle/table>
```
To Become more comfortable - [Do Online Practice](http://www.tutorialspoint.com/cgi-bin/practice.cgi?file=css_background_repeat_y)

Following is the example which demonstrates how to repeat the background image horizontally.

```
<table style="background-image:url(/images/pattern1.gif); 
               background-repeat: repeat-x;">
<tr>>td>
This table has background image set which will repeat horizontally.
</td></tr>
</table>
```
To Become more comfortable - [Do Online Practice](http://www.tutorialspoint.com/cgi-bin/practice.cgi?file=css_background_repeat_x)

#### **Set the background image position:**

Following is the example which demonstrates how to set the background image position 100 pixels away from the left side.

```
<table style="background-image:url(/images/pattern1.gif); 
                  background-position:100px;">
\langletr>\langletd>
Background image positioned 100 pixels away from the left.
\langle t \rangled>\langle t \rangle</table>
```
Following is the example which demonstrates how to set the background image position 100 pixels away from the left side and 200 pixels down from the top.

```
<table style="background-image:url(/images/pattern1.gif); 
                background-position:100px 200px;">
<tr><td>
This table has background image positioned 100
pixels away from the left and 200 pixels from the top.
\langle t \rangled>\langle t \rangle</table>
```
To Become more comfortable - [Do Online Practice](http://www.tutorialspoint.com/cgi-bin/practice.cgi?file=css_background_position)

#### **Set the background attachment:**

Background attachment determines whether a background image is fixed or scrolls with the rest of the page.

Following is the example which demonstrates how to set the fixed background image.

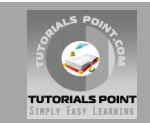

<p **style="background-image:url(/images/pattern1.gif); background-attachment:fixed;"**> This parapgraph has fixed background image.  $\langle$ /p>

Following is the example which demonstrates how to set the scrolling background image.

```
<p style="background-image:url(/images/pattern1.gif); 
               background-attachment:scroll;">
This parapgraph has scrolling background image.
\langle/p>
```
To Become more comfortable - [Do Online Practice](http://www.tutorialspoint.com/cgi-bin/practice.cgi?file=css_background_attachment)

### **Shorthand property :**

You can use the *background* property to set all the background properties at once. For example:

```
<p style="background:url(/images/pattern1.gif) repeat fixed;">
This parapgraph has fixed repeated background image.
\langle/p>
```
To Become more comfortable - [Do Online Practice](http://www.tutorialspoint.com/cgi-bin/practice.cgi?file=css_background)

#### Setting Fonts using CSS

This tutorial will teach you how to set fonts of a content available in an HTML element. You can set following font properties of an element:

- The **font-family** property is used to change the face of a font.
- The **font-style** property is used to make a font italic or oblique.
- The **font-variant** property is used to create a small-caps effect.
- The **font-weight** property is used to increase or decrease how bold or light a font appears.
- The **font-size** property is used to increase or decrease the size of a font.
- The **font** property is used as shorthand to specify a number of other font properties.

#### **Set the font family:**

Following is the example which demonstrates how to set the font family of an element. Possible value could be any font family name.

```
<p style="font-family:georgia,garamond,serif;">
This text is rendered in either georgia, garamond, or the default
serif font depending on which font you have at your system.
\langle/p>
```
This will produce following result:

This text is rendered in either georgia, garamond, or the default serif font depending on which font you have at your system.

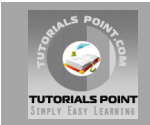

To Become more comfortable - [Do Online Practice](http://www.tutorialspoint.com/cgi-bin/practice.cgi?file=css_font_family)

# **Set the font style:**

Following is the example which demonstrates how to set the font style of an element. Possible values are *normal, italic and oblique*.

```
<p style="font-style:italic;">
This text will be rendered in italic style
\langle/p>
```
This will produce following result:

*This text will be rendered in italic style* 

To Become more comfortable - [Do Online Practice](http://www.tutorialspoint.com/cgi-bin/practice.cgi?file=css_font_style)

### **Set the font variant:**

Following is the example which demonstrates how to set the font variant of an element. Possible values are *normal and small-caps*.

```
<p style="font-variant:small-caps;">
This text will be rendered as small caps
\langle/p>
```
This will produce following result:

```
THIS TEXT WILL BE RENEDERED AS SMALL CAPS
```
To Become more comfortable - [Do Online Practice](http://www.tutorialspoint.com/cgi-bin/practice.cgi?file=css_font_variant)

### **Set the font weight:**

Following is the example which demonstrates how to set the font weight of an element. The font-weight property provides the functionality to specify how bold a font is. Possible values could be *normal, bold, bolder, lighter, 100, 200, 300, 400, 500, 600, 700, 800, 900*.

```
<p style="font-weight:bold;">
This font is bold.
\langle/p>
<p style="font-weight:bolder;">
This font is bolder.
\langle/p>
<p style="font-weight:900;">
This font is 900 weight.
\langle/p>
```
This will produce following result:

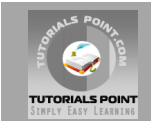

**This font is bold.** 

**This font is bolder.** 

**This font is 900 weight.** 

To Become more comfortable - [Do Online Practice](http://www.tutorialspoint.com/cgi-bin/practice.cgi?file=css_font_weight)

### **Set the font size:**

Following is the example which demonstrates how to set the font size of an element. The fontsize property is used to control the size of fonts. Possible values could be *xx-small, x-small, small, medium, large, x-large, xx-large, smaller, larger, size in pixels or in %*

```
<p style="font-size:20px;">
This font size is 20 pixels
\langle/p>
<p style="font-size:small;">
This font size is small
\langle/p>
<p style="font-size:large;">
This font size is large
\langle/p>
```
This will produce following result:

# This font size is 20 pixels This font size is small This font size is large

To Become more comfortable - [Do Online Practice](http://www.tutorialspoint.com/cgi-bin/practice.cgi?file=css_font_size)

# **Set the font size adjust:**

Following is the example which demonstrates how to set the font size adjust of an element. This property enables you to adjust the x-height to make fonts more legible. Possible value could be any number.

```
<p style="font-size-adjust:0.61;">
This text is using a font-size-adjust value.
\langle/p>
```
This will produce following result:

This text is using a font-size-adjust value.

To Become more comfortable - [Do Online Practice](http://www.tutorialspoint.com/cgi-bin/practice.cgi?file=css_font_size_adjust)

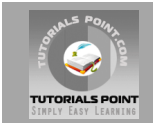

### **Set the font stretch:**

Following is the example which demonstrates how to set the font stretch of an element. This property relies on the user's computer to have an expanded or condensed version of the font being used.

Possible values could be *normal, wider, narrower, ultra-condensed, extra-condensed, condensed, semi-condensed, semi-expanded, expanded, extra-expanded, ultra-expanded*.

```
<p style="font-stretch:ultra-expanded;">
If this doesn't appear to work, it is likely that 
your computer doesn't have a condensed or expanded 
version of the font being used.
\langle/p>
```
This will produce following result:

If this doesn't appear to work, it is likely that your computer doesn't have a condensed or expanded version of the font being used.

To Become more comfortable - [Do Online Practice](http://www.tutorialspoint.com/cgi-bin/practice.cgi?file=css_font_stretch)

### **Shorthand property :**

You can use the *font* property to set all the font properties at once. For example:

```
<p style="font:italic small-caps bold 15px georgia;">
Applying all the properties on the text at once.
\langle/p>
```
This will produce following result:

#### *APPLYING ALL THE PROPERTIES ON THE TEXT AT ONCE.*

To Become more comfortable - [Do Online Practice](http://www.tutorialspoint.com/cgi-bin/practice.cgi?file=css_font)

#### Manipulating Text using CSS

This tutorial will teach you how to manipulate text using CSS properties. You can set following text properties of an element:

- The **color** property is used to set the color of a text.
- The **direction** property is used to set the text direction.
- The **letter-spacing** property is used to add or subtract space between the letters that make up a word.
- The **word-spacing** property is used to add or subtract space between the words of a sentence.
- The **text-indent** property is used to indent the text of a paragraph.
- The **text-align** property is used to align the text of a document.
- The **text-decoration** property is used to underline, overline, and strikethrough text.
- The **text-transform** property is used to capitalize text or convert text to uppercase or lowercase letters.

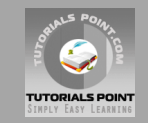

- The **white-space** property is used to control the flow and formatting of text.
- The **text-shadow** property is used to set the text shadow around a text.

#### **Set the text color:**

Following is the example which demonstrates how to set the text color. Possible value could be any color name in any valid format.

```
<p style="color:red;">
This text will be written in red.
\langle/p>
```
This will produce following result:

This text will be written in red.

To Become more comfortable - [Do Online Practice](http://www.tutorialspoint.com/cgi-bin/practice.cgi?file=css_text_color)

#### **Set the text direction :**

Following is the example which demonstrates how to set the direction of a text. Possible values are *ltr or rtl*.

```
<p style="direction:rtl;">
This text will be renedered from right to left
\langle/p>
```
This will produce following result:

This text will be renedered from right to left

To Become more comfortable - [Do Online Practice](http://www.tutorialspoint.com/cgi-bin/practice.cgi?file=css_text_direction)

#### **Set the space between characters:**

Following is the example which demonstrates how to set the space between characters. Possible values are *normal or a number specifying space.*.

```
<p style="letter-spacing:5px;">
This text is having space between letters.
\langle p \rangle
```
This will produce following result:

This text is having space between letters.

To Become more comfortable - [Do Online Practice](http://www.tutorialspoint.com/cgi-bin/practice.cgi?file=css_letter_spacing)

#### **Set the space between words:**

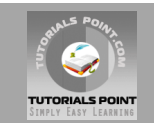

Following is the example which demonstrates how to set the space between words. Possible values are *normal or a number specifying space.*.

```
<p style="word-spacing:5px;">
This text is having space between words.
\langle/p>
```
This will produce following result:

This text is having space between words.

To Become more comfortable - [Do Online Practice](http://www.tutorialspoint.com/cgi-bin/practice.cgi?file=css_word_spacing)

### **Set the text indent:**

Following is the example which demonstrates how to indent the first line of a paragraph. Possible values are *% or a number specifying indent space.*.

```
<p style="text-indent:1cm;">
This text will have first line indented by 1cm
and this line will remain at its actual position
this is done by CSS text-indent property.
\langle/p>
```
This will produce following result:

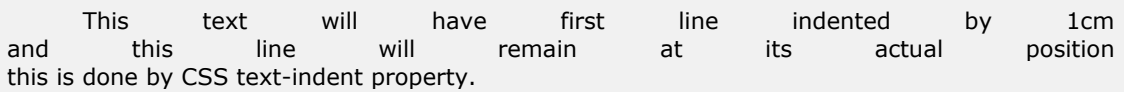

To Become more comfortable - [Do Online Practice](http://www.tutorialspoint.com/cgi-bin/practice.cgi?file=css_text_indent)

#### **Set the text alignment:**

Following is the example which demonstrates how to align a text. Possible values are *left, right, center, justify.*.

```
<p style="text-align:right;">
This will be right aligned.
\langle/p>
<p style="text-align:center;">
This will be center aligned.
\langle/p>
<p style="text-align:left;">
This will be left aligned.
\langle/p>
```
This will produce following result:

This will be right aligned.

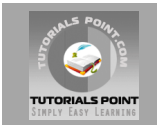

This will be center aligned.

This will be left aligned.

To Become more comfortable - [Do Online Practice](http://www.tutorialspoint.com/cgi-bin/practice.cgi?file=css_text_align)

# **Decorating the text:**

Following is the example which demonstrates how to decorate a text. Possible values are *none, underline, overline, line-through, blink.*.

```
<p style="text-decoration:underline;">
This will be underlined
\langle/p>
<p style="text-decoration:line-through;">
This will be striked through.
\langle/p>
<p style="text-decoration:overline;">
This will have a over line.
\langle/p>
<p style="text-decoration:blink;">
This text will have blinking effect
\langle/p>
```
This will produce following result:

This will be underlined

```
This will be striked through.
```
This will have a over line.

This text will have blinking effect

To Become more comfortable - [Do Online Practice](http://www.tutorialspoint.com/cgi-bin/practice.cgi?file=css_text_decoration)

### **Set the text cases:**

Following is the example which demonstrates how to set the cases for a text. Possible values are *none, capitalize, uppercase, lowercase.*.

```
<p style="text-transform:capitalize;">
This will be capitalized
\langle/p>
<p style="text-transform:uppercase;">
This will be in uppercase
\langle/p>
<p style="text-transform:lowercase;">
This will be in lowercase
\langle/p>
```
This will produce following result:

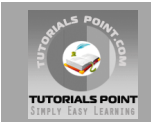

This will be capitalized

THIS WILL BE IN UPPERCASE

This will be in lowercase

To Become more comfortable - [Do Online Practice](http://www.tutorialspoint.com/cgi-bin/practice.cgi?file=css_text_transform)

### **Set the white space between text:**

Following is the example which demonstrates how white space inside an element is handled. Possible values are *normal, pre, nowrap*.

```
<p style="white-space:pre;">This text has a line break
and the white-space pre setting tells the browser to honor it
just like the HTML pre tag.</p>
```
This will produce following result:

This text has a line break

and the white-space pre setting tells the browser to honor it

just like the HTML pre tag.

To Become more comfortable - [Do Online Practice](http://www.tutorialspoint.com/cgi-bin/practice.cgi?file=css_white_space)

#### **Set the text shadow:**

Following is the example which demonstrates how to set the shadow around a text. This may not be supported by all the browsers.

```
<p style="text-shadow:4px 4px 8px blue;">
If your browser supports the CSS text-shadow property, 
this text will have a blue shadow.\langle p \rangle
```
This will produce following result:

If your browser supports the CSS text-shadow property, this text will have a blue shadow.

To Become more comfortable - [Do Online Practice](http://www.tutorialspoint.com/cgi-bin/practice.cgi?file=css_text_shadow)

#### CSS – Images

Images are very important part of any Web Page. Though it is not recommended to include lot of images but it is still important to use good images wherever it is required.

CSS plays a good role to control image display. You can set following image properties using CSS.

The **border** property is used to set the width of an image border.

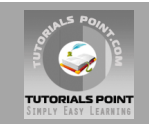

- The **height** property is used to set the height of an image.
- The **width** property is used to set the width of an image.
- The **-moz-opacity** property is used to set the opacity of an image.

### **The image border Property:**

The *border* property of an image is used to set the width of an image border. This property can have a value in length or in %.

A width of zero pixels means no border.

Here is the example:

```
<img style="border:0px;" src="/images/css.gif" />
\text{br} />
<img style="border:3px dashed red;" src="/images/css.gif" />
```
This will produce following result:

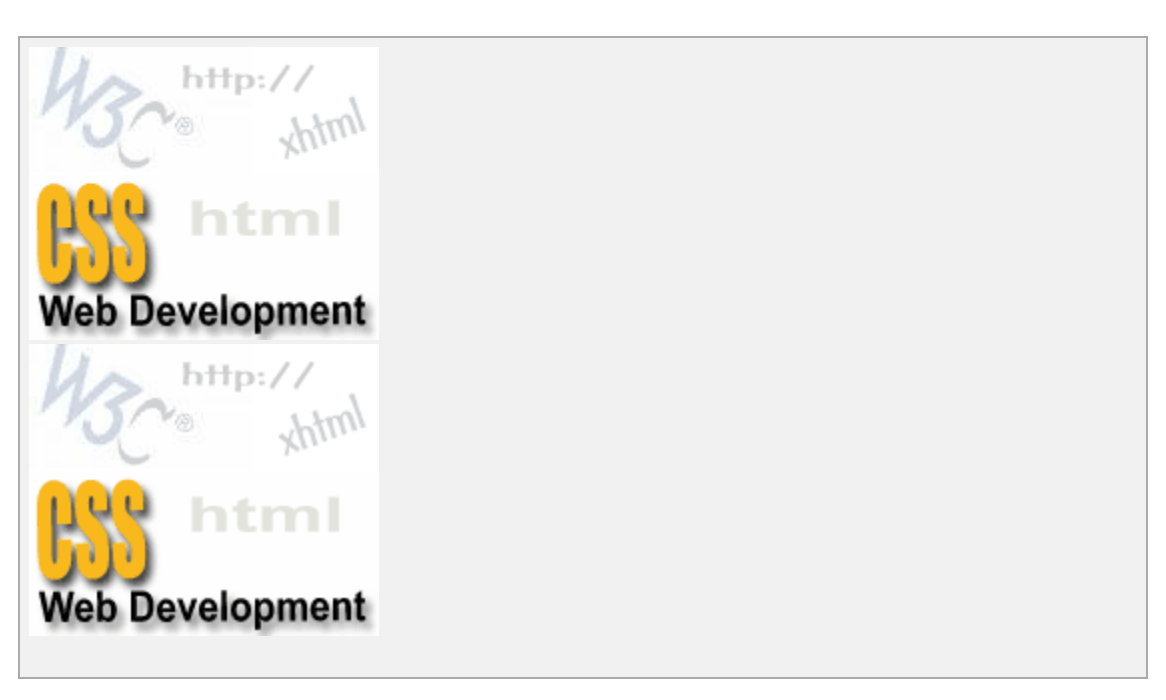

To Become more comfortable - [Do Online Practice](http://www.tutorialspoint.com/cgi-bin/practice.cgi?file=css_image_border)

### **The image height Property:**

The *height* property of an image is used to set the height of an image. This property can have a value in length or in %. While giving value in %, it applies it in respect of the box in which an image is available.

```
<img style="border:1px solid red; height:100px;" 
         src="/images/css.gif" />
\text{br} />
<img style="border:1px solid red; height:50%;"
```
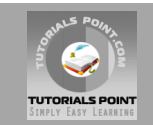

src="/images/css.gif" />

This will produce following result:

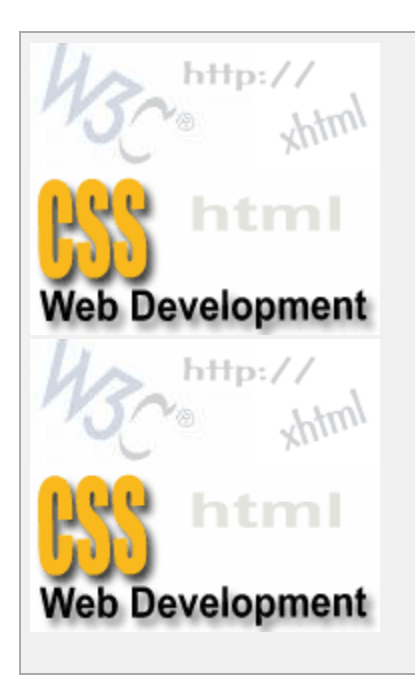

To Become more comfortable - [Do Online Practice](http://www.tutorialspoint.com/cgi-bin/practice.cgi?file=css_image_height)

# **The image width Property:**

The *width* property of an image is used to set the width of an image. This property can have a value in length or in %. While giving value in %, it applies it in respect of the box in which an image is available.

Here is the example:

```
<img style="border:1px solid red; width:100px;" 
         src="/images/css.gif" />
\text{Br} />
<img style="border:1px solid red; width:100%;" 
         src="/images/css.gif" />
```
This will produce following result:

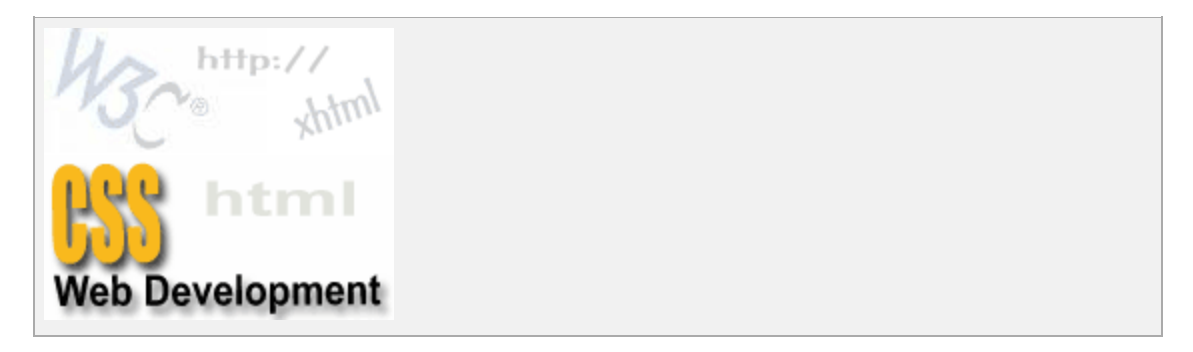

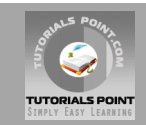

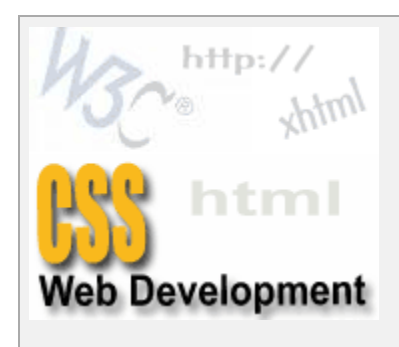

To Become more comfortable - [Do Online Practice](http://www.tutorialspoint.com/cgi-bin/practice.cgi?file=css_image_width)

### **The -moz-opacity Property:**

The *-moz-opacity* property of an image is used to set the opacity of an image. This property is used to create a transparent image in Mozilla. IE uses **filter:alpha(opacity=x)** to create transparent images.

In Mozilla (-moz-opacity:x) x can be a value from  $0.0$  - 1.0. A lower value makes the element more transparent (The same things goes for the CSS3-valid syntax opacity:x).

In IE (filter:alpha(opacity=x)) x can be a value from  $0 - 100$ . A lower value makes the element more transparent.

Here is the example:

<img style="border:1px solid red;-moz-opacity:0.4;filter:alpha(opacity=40);" src="/images/css.gif" />

This will produce following result:

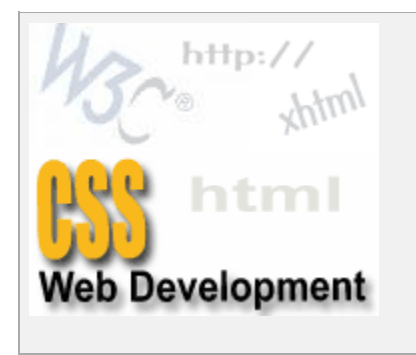

To Become more comfortable - [Do Online Practice](http://www.tutorialspoint.com/cgi-bin/practice.cgi?file=css_moz_opacity)

#### CSS – Links

This tutorial will teach you how to set different properties of a hyper link using CSS. You can set following properties of a hyper link:

We will revisit same properties when we will discuss Pseudo-Classes of CSS.

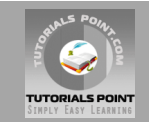

- The **:link** Signifies unvisited hyperlinks.
- The **:visited** Signifies visited hyperlinks.
- The **:hover** Signifies an element that currently has the user's mouse pointer hovering over it.
- The **:active** Signifies an element on which the user is currently clicking.

Usually these all properties are kept in the header part of HTML document.

Remember a:hover MUST come after a:link and a:visited in the CSS definition in order to be effective. Also, a:active MUST come after a:hover in the CSS definition as follows.

```
<style type="text/css">
a:link {color: #000000}
a:visited {color: #006600}
a:hover {color: #FFCC00}
a:active {color: #FF00CC}
</style>
```
Now we will see how to use these properties to give different effects to hyperlinks.

#### **Set the color of Links:**

Following is the example which demonstrates how to set the link color. Possible value could be any color name in any valid format.

```
<style type="text/css">
a:link {color:#000000}
</style>
<a href="/html/index.htm">Black Link</a>
```
This will produce following black link:

#### [Black Link](http://www.tutorialspoint.com/perl/index.htm)

### **Set the color of Visited Links:**

Following is the example which demonstrates how to set the color of visited links. Possible value could be any color name in any valid format.

```
<style type="text/css">
a:visited {color: #006600}
</style>
<a href="/html/index.htm">Click this link</a>
```
This will produce following link. Once you will click this link, it will change its color to green.

[Click this link](http://www.tutorialspoint.com/html/index.htm)

#### **Change the color of links when mouse is over:**

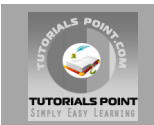

Following is the example which demonstrates how to change the color of links when we bring a mouse pointer over that link. Possible value could be any color name in any valid format.

```
<style type="text/css">
a:hover {color: #FFCC00}
</style>
<a href="/html/index.htm">Bring Mouse Here</a>
```
This will produce following link. Now you bring your mouse over this link and you will see that it changes its color to yellow.

[Bring Mouse Here](http://www.tutorialspoint.com/html/index.htm)

### **Change the color of active links:**

Following is the example which demonstrates how to change the color of active links. Possible value could be any color name in any valid format.

```
<style type="text/css">
a:active {color: #FF00CC}
</style>
<a href="/html/index.htm">Click This Link</a>
```
This will produce following link. This will change it color to pink when user clicks it.

[Click This Link](http://www.tutorialspoint.com/html/index.htm)

#### CSS – Tables

This tutorial will teach you how to set different properties of an HTML table using CSS. You can set following properties of a table:

- The **border-collapse** Specifies whether the browser should control the appearance of adjacent borders that touch each other or whether each cell should maintain its style.
- The **border-spacing** Specifies the width that should appear between table cells.
- The **caption-side** Captions are presented in the <caption> element. By default, these are rendered above the table in the document. You use the *caption-side* property to control the placement of the table caption.
- The **empty-cells** Specifies whether the border should be shown if a cell is empty.
- The **table-layout** Allows browsers to speed up layout of a table by using the first width properties it comes across for the rest of a column rather than having to load the whole table before rendering it.

Now we will see how to use these properties with examples.

### **The border-collapse Property:**

This property can have two values *collapse* and *separate*. Following is the example to show both values:

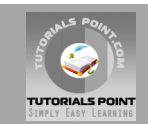

```
<style type="text/css">
table.one {border-collapse:collapse;}
table.two {border-collapse:separate;}
td.a {
       border-style:dotted; 
      border-width:3px; 
      border-color:#000000; 
      padding: 10px;
}
td.b {border-style:solid; 
      border-width:3px; 
      border-color:#333333; 
       padding:10px;
}
</style>
<table class="one">
<caption>Collapse Border Example</caption>
<tr><td class="a"> Cell A Collapse Example</td></tr>
<tr><td class="b"> Cell B Collapse Example</td></tr>
</table>
\text{br} />
<table class="two">
<caption>Separate Border Example</caption>
<tr><td class="a"> Cell A Separate Example</td></tr>
<tr><td class="b"> Cell B Separate Example</td></tr>
</table>
```
This will produce following result:

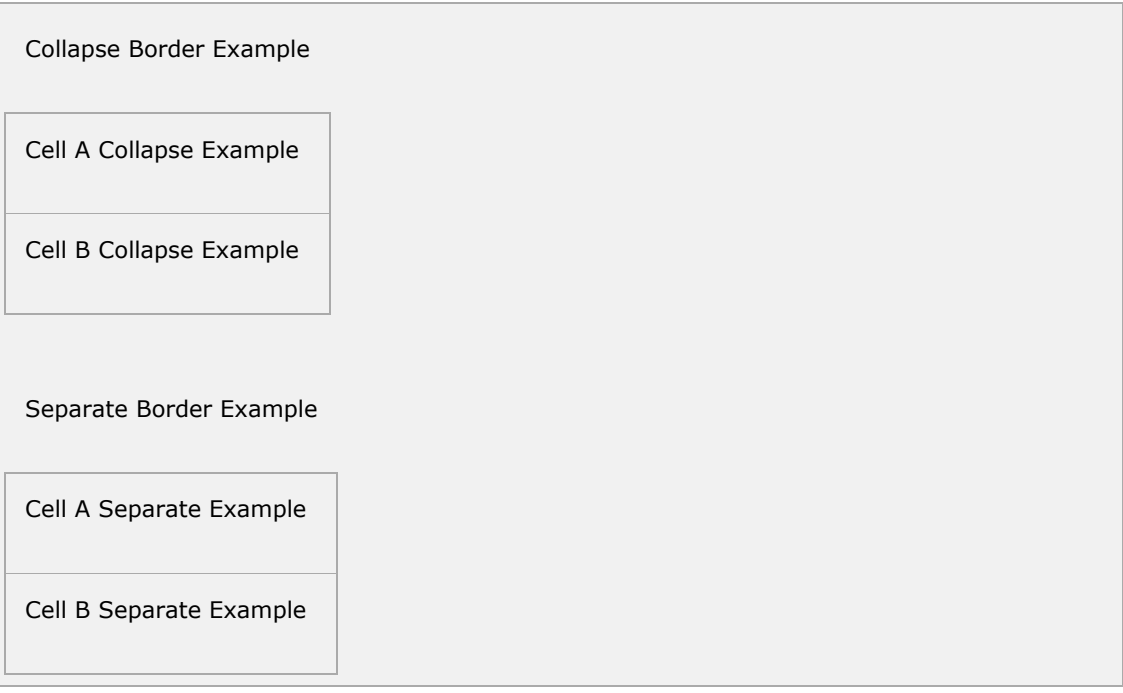

To Become more comfortable - [Do Online Practice](http://www.tutorialspoint.com/cgi-bin/practice.cgi?file=css_collapse_border)

# **The border-spacing Property:**

The border-spacing property specifies the distance that separates adjacent cells. borders. It can take either one or two values; these should be units of length.

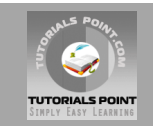

If you provide one value it will applies to both vertical and horizontal borders Or you can specify two values, in which case the first refers to the horizontal spacing and the second to the vertical spacing:

**NOTE:** Unfortunately, this property does not work in Netscape 7 or IE 6.

```
<style type="text/css">
/* If you provide one value */
table.example {border-spacing:10px;}
/* This is how you can provide two values */table.example {border-spacing:10px; 15px;}
</style>
```
Now let's modify previous example and see the effect:

```
<style type="text/css">
table.one {
   border-collapse:separate;
   width:400px;
   border-spacing:10px;
}
table.two {
   border-collapse:separate;
   width:400px;
   border-spacing:10px 50px;
}
</style>
<table class="one" border="1">
<caption>Separate Border Example with border-spacing</caption>
<tr>>>r>><td> Cell A Collapse Example</td></tr>
<tr><td> Cell B Collapse Example</td></tr>
\langle/table>
\text{chr} />
<table class="two" border="1">
<caption>Separate Border Example with border-spacing</caption>
<tr>>td> Cell A Separate Example</td></tr>
<tr><td> Cell B Separate Example</td></tr>
</table>
```
This will produce following result:

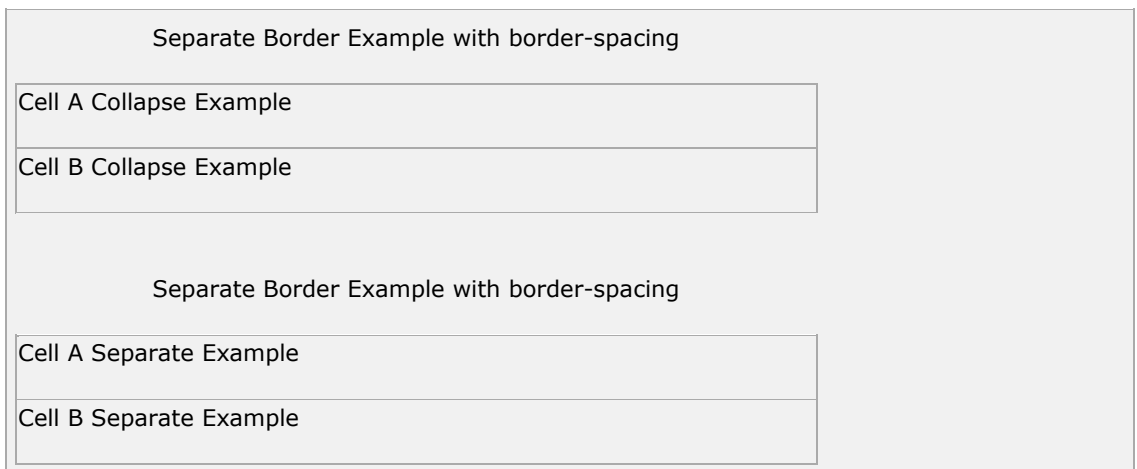

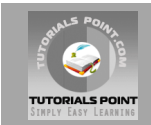

To Become more comfortable - [Do Online Practice](http://www.tutorialspoint.com/cgi-bin/practice.cgi?file=css_border_spacing)

### **The caption-side Property:**

The caption-side property allows you to specify where the content of a <caption> element should be placed in relationship to the table. The table that follows lists the possible values.

This property can have one of the four values *top, bottom, left* or *right*. Let us see following example to show each value:

**NOTE:**These properties may not work with your IE Browser.

```
<style type="text/css">
caption.top {caption-side:top}
caption.bottom {caption-side:bottom}
caption.left {caption-side:left}
caption.right {caption-side:right}
</style>
<table style="width:400px; border:1px solid black;">
<caption class="top">
This caption will appear at the top
</caption>
<tr><td > Cell A</td></tr>
<tr><td > Cell B</td></tr>
</table>
\text{br} />
<table style="width:400px; border:1px solid black;">
<caption class="bottom">
This caption will appear at the bottom
</caption>
<tr>>td > Cell A</td></tr>
<tr>>td > Cell B</td></tr>
</table>
\text{br} />
<table style="width:400px; border:1px solid black;">
<caption class="left">
This caption will appear at the left
</caption>
<tr>>>td > Cell A</td></tr>
<tr>>td > Cell B</td></tr>
</table>
\text{br} />
<table style="width:400px; border:1px solid black;">
<caption class="right">
This caption will appear at the right
</caption>
<tr><td > Cell A</td></tr>
<tr><td > Cell B</td></tr>
</table>
```
This will produce following result:

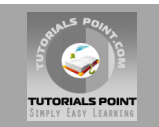

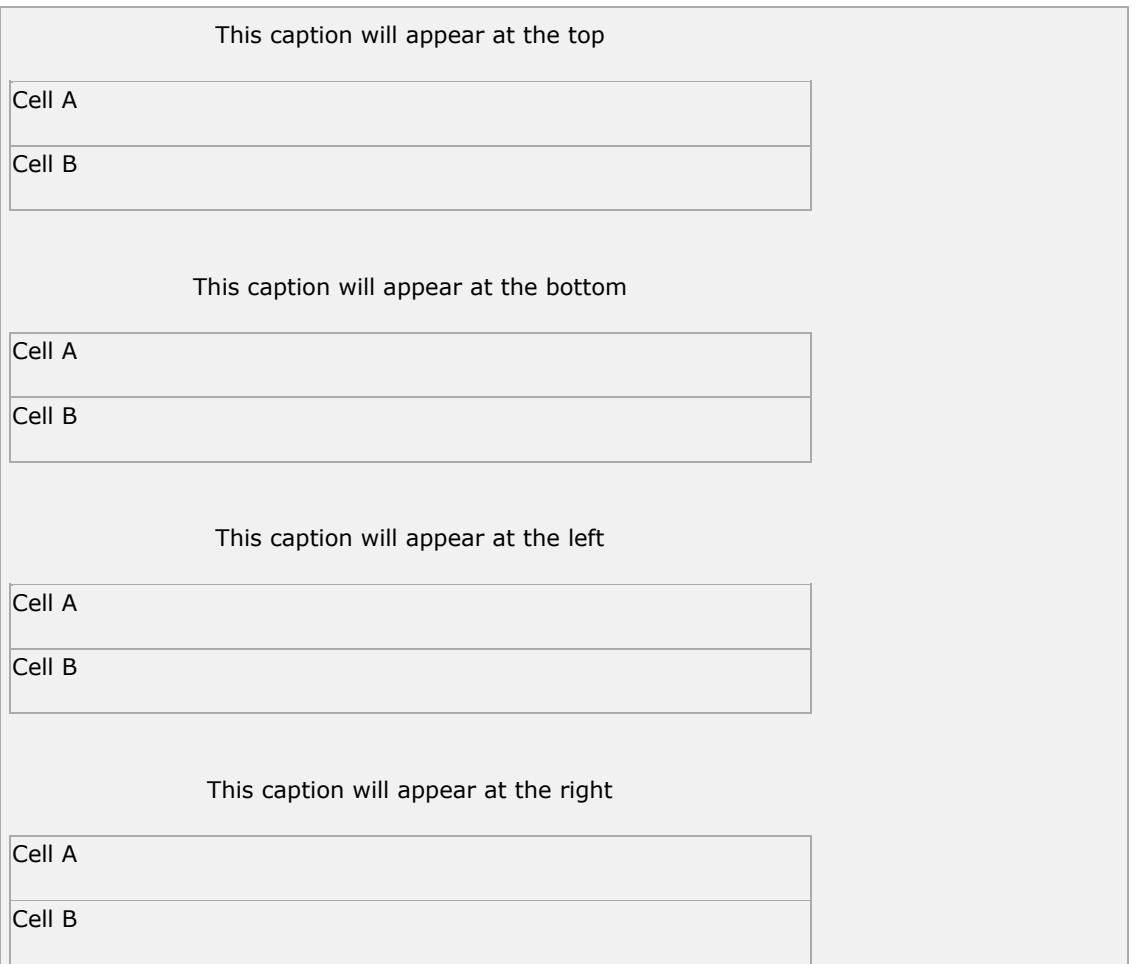

To Become more comfortable - [Do Online Practice](http://www.tutorialspoint.com/cgi-bin/practice.cgi?file=css_caption_side)

# **The empty-cells Property:**

The empty-cells property indicates whether a cell without any content should have a border displayed.

This property can have one of the three values *show, hide* or inherit.

Here is the empty-cells property used to hide borders of empty cells in the <table> element.

```
<style type="text/css">
table.empty{
    width:350px;
    border-collapse:separate;
    empty-cells:hide;
}
td.empty{
    padding:5px;
    border-style:solid;
    border-width:1px;
    border-color:#999999;
}
</style>
```
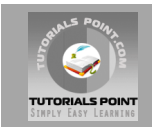

```
<table class="empty">
<tr>

<th>Title one</th>
<th>Title two</th>
\langle/tr>
\langle \text{tr} \rangle<th>Row Title</th>
<td class="empty">value</td>
<td class="empty">value</td>
\langle/tr>
<tr>
<th>Row Title</th>
<td class="empty">value</td>
<td class="empty"></td>
\langle/tr>
</table>
```
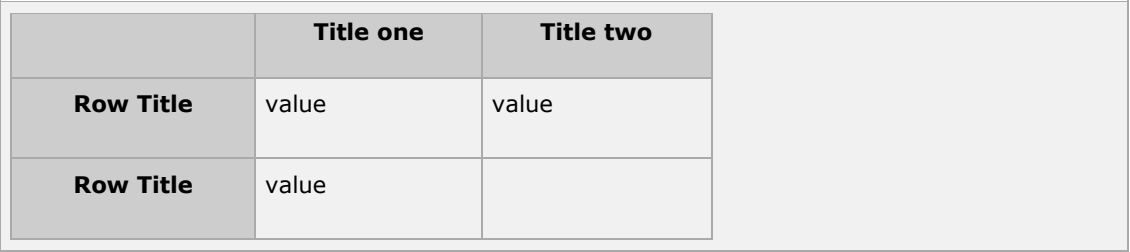

To Become more comfortable - [Do Online Practice](http://www.tutorialspoint.com/cgi-bin/practice.cgi?file=css_empty_cells)

# **The table-layout Property:**

The table-layout property is supposed to help you control how a browser should render or lay out a table.

This property can have one of the three values *fixed, auto* or inherit.

Here is the example to show the difference between these properties.

**NOTE:**This property is not supported by many browsers so do not rely on this property.

```
<style type="text/css">
table.auto
{
table-layout: auto
}
table.fixed
{
table-layout: fixed
}
</style>
<table class="auto" border="1" width="100%">
<tr>
<td width="20%">1000000000000000000000000000</td>
<td width="40%">10000000</td>
<td width="40%">100</td>
```
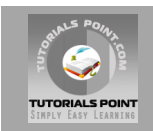

```
\langle/tr>
</table>
\text{Br} />
<table class="fixed" border="1" width="100%">
<tr>
<td width="20%">1000000000000000000000000000</td>
<td width="40%">10000000</td>
<td width="40%">100</td>
\langle/tr>
</table>
```
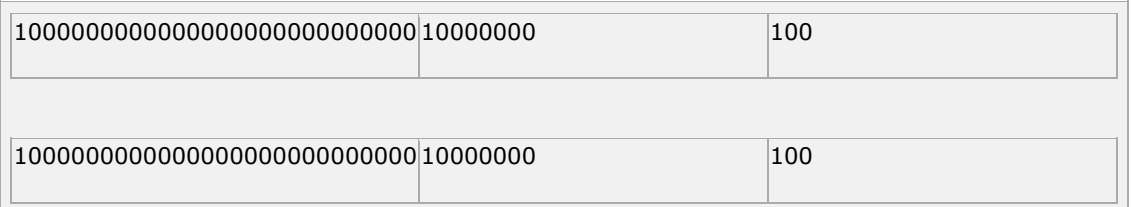

To Become more comfortable - [Do Online Practice](http://www.tutorialspoint.com/cgi-bin/practice.cgi?file=css_table_layout)

#### CSS – Borders

The *border* properties allow you to specify how the border of the box representing an element should look. There are three properties of a border you can change

- The **border-color** Specifies the color of a border.
- The **border-style** Specifies whether a border should be solid, dashed line, double line, or one of the other possible values.
- The **border-width** Specifies the width of a border.

Now we will see how to use these properties with examples.

### **The border-color Property:**

The border-color property allows you to change the color of the border surrounding an element. You can individually change the color of the bottom, left, top and right sides of an element's border using the properties:

- **border-bottom-color** changes the color of bottom border.
- **border-top-color** changes the color of top border.
- **border-left-color** changes the color of left border.
- **border-right-color** changes the color of right border.

Here is the example which shows effect of all these properties:

```
<style type="text/css">
p.example1{
    border:1px solid;
    border-bottom-color:#009900; /* Green */
   border-top-color:#FF0000; /* Red */<br>border-left-color:#330000; /* Black */
   border-left-color:#330000;
    border-right-color:#0000CC; /* Blue */
```
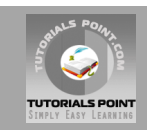

```
}
p.example2{
   border:1px solid;
   border-color:#009900; /* Green */
}
</style>
<p class="example1">
This example is showing all borders in different colors.
\langle/p>
<p class="example2">
This example is showing all borders in green color only.
\langle/p>
```
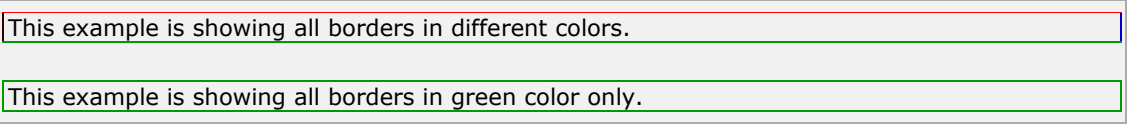

To Become more comfortable - [Do Online Practice](http://www.tutorialspoint.com/cgi-bin/practice.cgi?file=css_border_color)

# **The border-style Property:**

The border-style property allows you to select one of the following styles of border:

- **none:** No border. (Equivalent of border-width:0;)
- **solid:** Border is a single solid line.
- **dotted:** Border is a series of dots.
- **dashed:** Border is a series of short lines.
- **double:** Border is two solid lines.
- **groove:** Border looks as though it is carved into the page.
- **ridge:** Border looks the opposite of groove.
- **inset:** Border makes the box look like it is embedded in the page.
- **outset:** Border makes the box look like it is coming out of the canvas.
- **hidden:** Same as none, except in terms of border-conflict resolution for table elements.

You can individually change the style of the bottom, left, top, and right borders of an element using following properties:

- **border-bottom-style** changes the style of bottom border.
- **border-top-style** changes the style of top border.
- **border-left-style** changes the style of left border.
- **border-right-style** changes the style of right border.

Following is the example to show all these border styles:

```
<p style="border-width:4px; border-style:none;">
This is a border with none width.
\langle/p>
<p style="border-width:4px; border-style:solid;">
This is a solid border.
\langle/p>
<p style="border-width:4px; border-style:dashed;">
This is a dahsed border.
\langle/p>
```
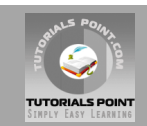

```
<p style="border-width:4px; border-style:double;">
This is a double border.
\langle/p>
<p style="border-width:4px; border-style:groove;">
This is a groove border.
\langle/p>
<p style="border-width:4px; border-style:ridge">
This is aridge border.
\langle/p>
<p style="border-width:4px; border-style:inset;">
This is a inset border.
\langle/p>
<p style="border-width:4px; border-style:outset;">
This is a outset border.
\langle/p>
<p style="border-width:4px; border-style:hidden;">
This is a hidden border.
\langle/p>
<p style="border-width:4px; 
              border-top-style:solid;
              border-bottom-style:dashed;
              border-left-style:groove;
              border-right-style:double;">
This is a a border with four different styles.
\langle/p>
```
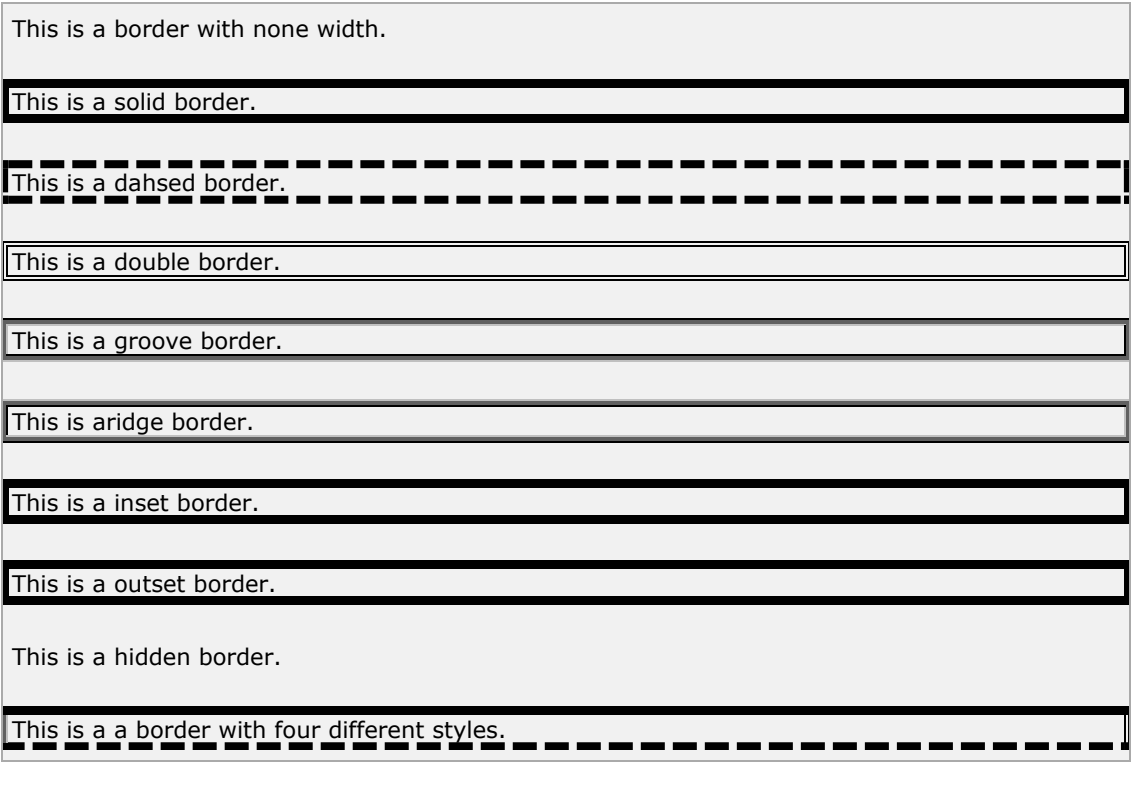

To Become more comfortable - [Do Online Practice](http://www.tutorialspoint.com/cgi-bin/practice.cgi?file=css_border_style)

# **The border-width Property:**

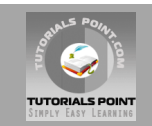

The border-width property allows you to set the width of an element borders. The value of this property could be either a length in px, pt or cm or it should be set to *thin, medium or thick.*

You can individually change the width of the bottom, top, left, and right borders of an element using the following properties:

- **border-bottom-width** changes the width of bottom border.
- **border-top-width** changes the width of top border.
- **border-left-width** changes the width of left border.
- **border-right-width** changes the width of right border.

Following is the example to show all these border width:

```
<p style="border-width:4px; border-style:solid;">
This is a solid border whose width is 4px.
\langle/n>
<p style="border-width:4pt; border-style:solid;">
This is a solid border whose width is 4pt.
\langle/p>
<p style="border-width:thin; border-style:solid;">
This is a solid border whose width is thin.
\langle/p>
<p style="border-width:medium; border-style:solid;">
This is a solid border whose width is medium;
\langle/p>
<p style="border-width:thick; border-style:solid;">
This is a solid border whose width is thick.
\langle/p>
<p style="border-bottom-width:4px;
              border-top-width:10px;
              border-left-width: 2px;
              border-right-width:15px;
              border-style:solid;">
This is a a border with four different width.
\langle/p>
```
This will produce following result:

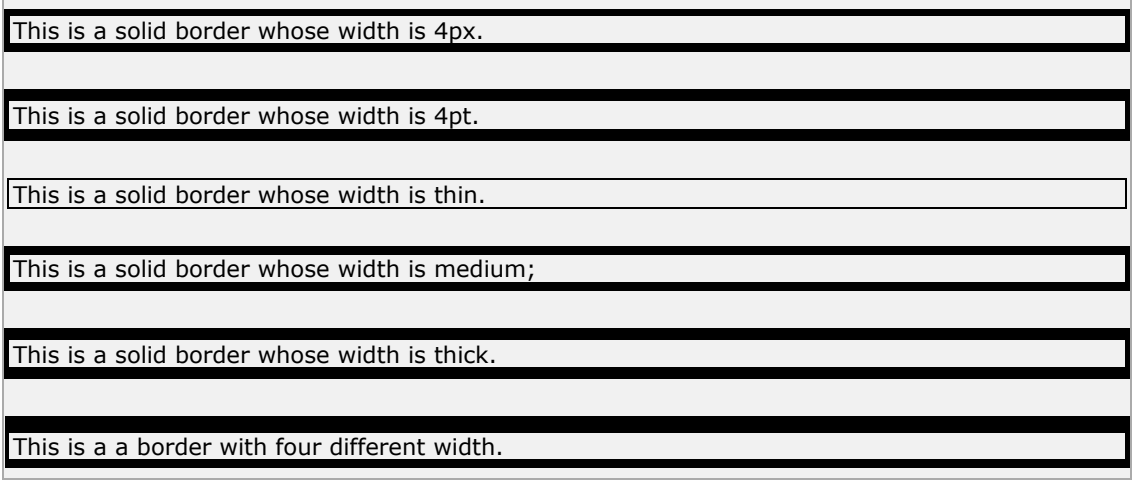

To Become more comfortable - [Do Online Practice](http://www.tutorialspoint.com/cgi-bin/practice.cgi?file=css_border_width)

### **Border Properties Using Shorthand:**

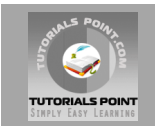

The border property allows you to specify color, style, and width of lines in one property:

Following is the example to show to use all the three properties into a single property. This is the most frequently used property to set border around any element.

```
<p style="border:4px solid red;">
This example is showing shorthand property for border.
\langle/p>
```
This will produce following result:

This example is showing shorthand property for border.

To Become more comfortable - [Do Online Practice](http://www.tutorialspoint.com/cgi-bin/practice.cgi?file=css_border)

#### CSS – Margins

The *margin* property defines the space around an HTML element. It is possible to use negative values to overlap content.

The values of the margin property are not inherited by child elements. Remember that the adjacent vertical margins (top and bottom margins) will collapse into each other so that the distance between the blocks is not the sum of the margins, but only the greater of the two margins or the same size as one margin if both are equal.

There are following four properties to set an element margin.

- The **margin** A shorthand property for setting the margin properties in one declaration.
- The **margin-bottom** Specifies the bottom margin of an element.
- The **margin-top** Specifies the top margin of an element.
- The **margin-left** Specifies the left margin of an element.
- The **margin-right** Specifies the right margin of an element.

Now we will see how to use these properties with examples.

### **The margin Property:**

The margin property allows you set all of the properties for the four margins in one declaration. Here is the syntax to set margin around a paragraph:

<style type="text/css"> p {margin: 15px} all four margins will be 15px

p {margin: 10px 2%} top and bottom margin will be 10px, left and right margin will be 2% of the total width of the document.

p {margin: 10px 2% -10px} top margin will be 10px, left and right margin will be 2% of the total width of the document, bottom margin will be -10px

p {margin: 10px 2% -10px auto}

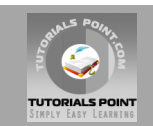

top margin will be 10px, right margin will be 2% of the total width of the document, bottom margin will be -10px, left margin will be set by the browser

</style>

Here is the example:

<p style="margin: 15px; border:1px solid black;"> all four margins will be 15px  $<$ /p $>$ <p style="margin:10px 2%; border:1px solid black;"> top and bottom margin will be 10px, left and right margin will be 2% of the total width of the document.  $<$ /p $>$ <p style="margin: 10px 2% -10px; border:1px solid black;"> top margin will be 10px, left and right margin will be 2% of the total width of the document, bottom margin will be -10px </p>

<p style="margin: 10px 2% -10px auto; border:1px solid black;"> top margin will be 10px, right margin will be 2% of the total width of the document, bottom margin will be -10px, left margin will be set by the browser  $<$ /p $>$ 

This will produce following result:

all four margins will be 10px

top and bottom margin will be 10px, left and right margin will be 2% of the total width of the document.

top margin will be 10px, left and right margin will be 2% of the total width of the document, bottom margin will be -10px

top margin will be 10px, right margin will be 2% of the total width of the document, bottom margin will be -10px, left margin will be set by the browser

To Become more comfortable - Do [Online Practice](http://www.tutorialspoint.com/cgi-bin/practice.cgi?file=css_margin)

### **The margin-bottom Property:**

The margin-bottom property allows you set bottom margin of an element. It can have a value in length, % or auto.

Here is the example:

```
<p style="margin-bottom: 15px; border:1px solid black;">
This is a paragraph with a specified bottom margin
</p>
```
<p style="margin-bottom: 5%; border:1px solid black;">

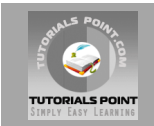

This is another paragraph with a specified bottom margin in percent  $<$ /p>

This will produce following result:

This is a paragraph with a specified bottom margin

This is another paragraph with a specified bottom margin in percent

To Become more comfortable - [Do Online Practice](http://www.tutorialspoint.com/cgi-bin/practice.cgi?file=css_margin_bottom)

### **The margin-top Property:**

The margin-top property allows you set top margin of an element. It can have a value in length, % or auto.

Here is the example:

```
<p style="margin-top: 15px; border:1px solid black;">
This is a paragraph with a specified top margin
</p>
<p style="margin-top: 5%; border:1px solid black;">
This is another paragraph with a specified top margin in percent
</p>
```
This will produce following result:

This is a paragraph with a specified top margin

This is another paragraph with a specified top margin in percent

To Become more comfortable - [Do Online Practice](http://www.tutorialspoint.com/cgi-bin/practice.cgi?file=css_margin_top)

# **The margin-left Property:**

The margin-left property allows you set left margin of an element. It can have a value in length, % or auto.

```
<p style="margin-left: 15px; border:1px solid black;">
This is a paragraph with a specified left margin
</p><p style="margin-left: 5%; border:1px solid black;">
```

```
This is another paragraph with a specified top margin in percent
```
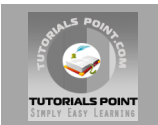

 $<$ /p>

This will produce following result:

```
This is a paragraph with a specified left margin
```
This is another paragraph with a specified top margin in percent

To Become more comfortable - [Do Online Practice](http://www.tutorialspoint.com/cgi-bin/practice.cgi?file=css_margin_left)

# **The margin-right Property:**

The margin-right property allows you set right margin of an element. It can have a value in length, % or auto.

Here is the example:

<p style="margin-right: 15px; border:1px solid black;"> This is a paragraph with a specified right margin  $<$ /p> <p style="margin-right: 5%; border:1px solid black;"> This is another paragraph with a specified right margin in percent  $<$ /p>

This will produce following result:

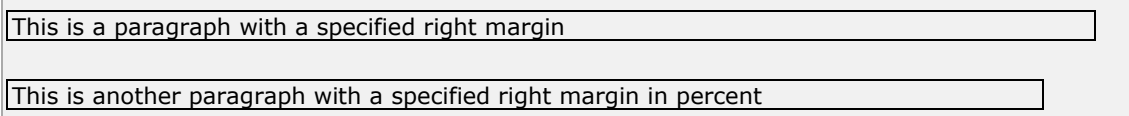

To Become more comfortable - [Do Online Practice](http://www.tutorialspoint.com/cgi-bin/practice.cgi?file=css_margin_right)

# **CSS - Lists**

Lists are very helpful in conveying a set of either numbered or bulleted points. This tutorial teaches you how to control list type, position, style etc. using CSS

There are following five CSS properties which can be used to control lists:

- The **list-style-type** Allows you to control the shape or appearance of the marker.
- The **list-style-position** Specifies whether a long point that wraps to a second line should align with the first line or start underneath the start of the marker.
- The **list-style-image** Specifies an image for the marker rather than a bullet point or number.
- The **list-style** Serves as shorthand for the preceding properties.
- The **marker-offset** Specifies the distance between a marker and the text in the list.

Now we will see how to use these properties with examples.

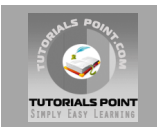

# **The list-style-type Property:**

The *list-style-type* property allows you to control the shape or style of bullet point (also known as a marker) in the case of unordered lists, and the style of numbering characters in ordered lists.

Here are the values which can be used for an unordered list:

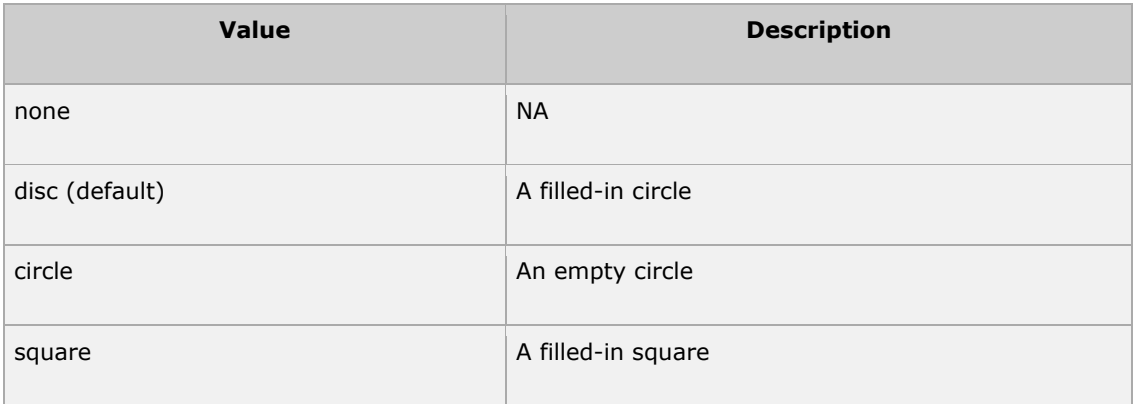

Here are the values which can be used for an ordered list:

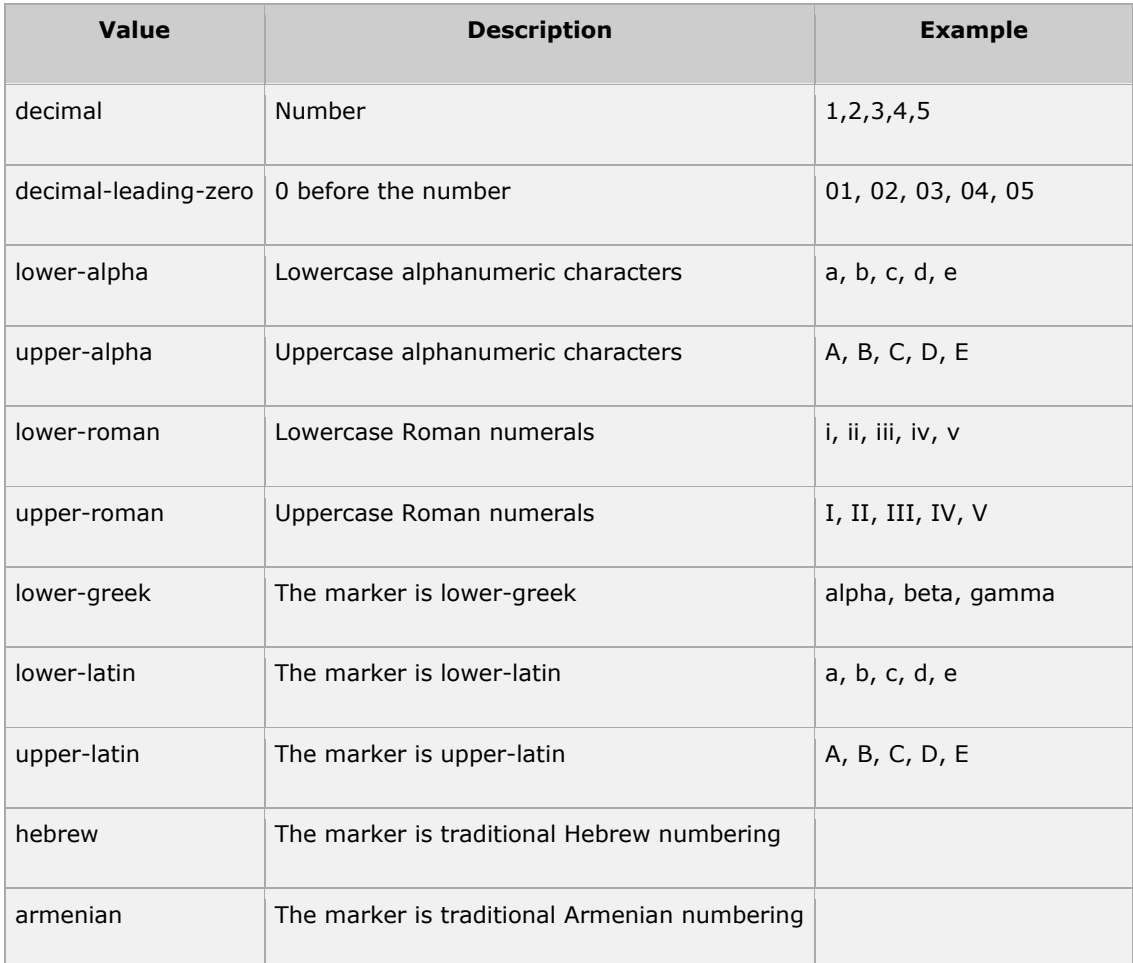

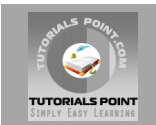

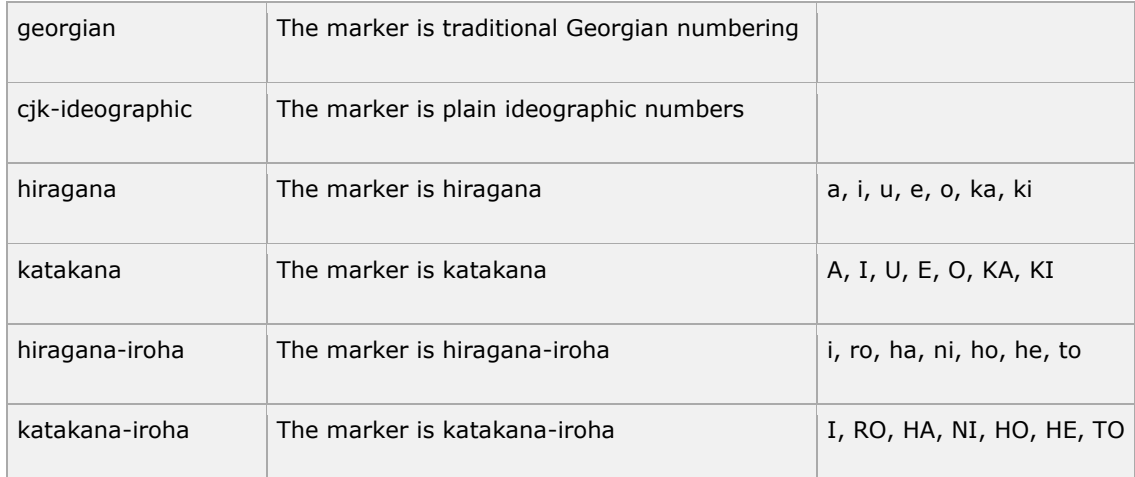

#### Here is the example:

```
<ul style="list-style-type:circle;">
<li>Maths</li>
<li>Social Science</li>
<li>Physics</li>
\langle/ul>
<ul style="list-style-type:square;">
<li>Maths</li>
<li>Social Science</li>
<li>Physics</li>
\langle/ul>
<ol style="list-style-type:decimal;">
<li>Maths</li>
<li>Social Science</li>
<li>Physics</li>
\langle/ol>
<ol style="list-style-type:lower-alpha;">
<li>Maths</li>
<li>Social Science</li>
<li>Physics</li>
\langle/ol>
<ol style="list-style-type:lower-roman;">
<li>Maths</li>
<li>Social Science</li>
<li>Physics</li>
\langle/ol>
```
This will produce following result:

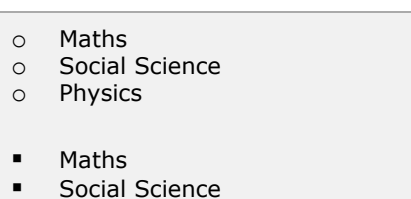

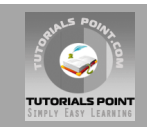

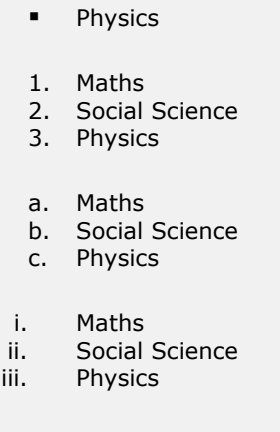

To Become more comfortable - [Do Online Practice](http://www.tutorialspoint.com/cgi-bin/practice.cgi?file=css_list_style_type)

# **The list-style-position Property:**

The *list-style-position* property indicates whether the marker should appear inside or outside of the box containing the bullet points. It can have one the two values:

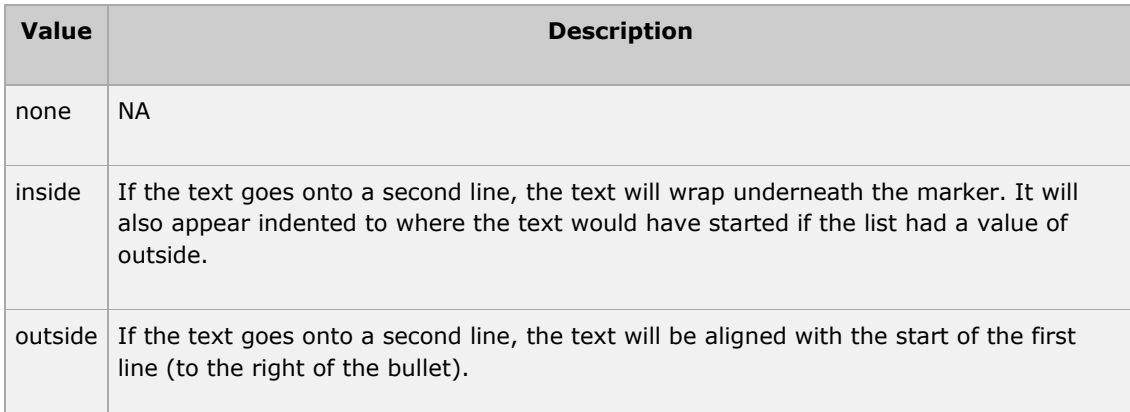

```
<ul style="list-style-type:circle; list-stlye-position:outside;">
<li>Maths</li>
<li>Social Science</li>
<li>Physics</li>
\langle/ul>
<ul style="list-style-type:square;list-style-position:inside;">
<li>Maths</li>
<li>Social Science</li>
<li>Physics</li>
\langle/ul><ol style="list-style-type:decimal;list-stlye-position:outside;">
<li>Maths</li>
<li>Social Science</li>
<li>Physics</li>
\langle/ol>
```
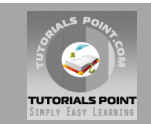

```
<ol style="list-style-type:lower-alpha;list-style-position:inside;">
<li>Maths</li>
<li>Social Science</li>
<li>Physics</li>
\langle/ol>
```
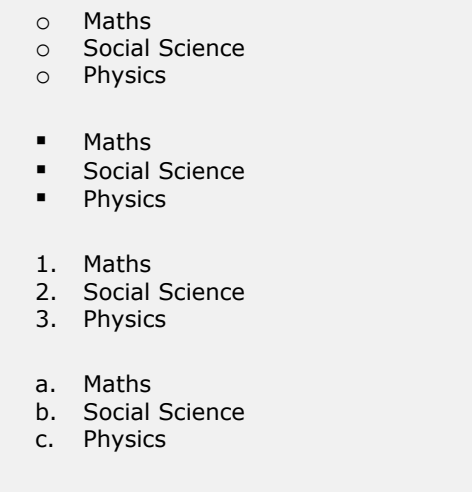

To Become more comfortable - [Do Online Practice](http://www.tutorialspoint.com/cgi-bin/practice.cgi?file=css_list_style_position)

# **The list-style-image Property:**

The *list-style-image* allows you to specify an image so that you can use your own bullet style. The syntax is as follows, similar to the background-image property with the letters url starting the value of the property followed by the URL in brackets. If it does not find given image then default bullets are used.

Here is the example:

```
\langle u1 \rangle<li style="list-style-image: url(/images/bullet.gif);">Maths</li>
<li>Social Science</li>
<li>Physics</li>
\langle/ul>
<01><li style="list-style-image: url(/images/bullet.gif);">Maths</li>
<li>Social Science</li>
<li>Physics</li>
\langle/ol>
```
This will produce following result:

• Maths

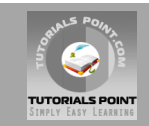

- **•** Social Science
- Physics
- 1. Maths
- 2. Social Science
- 3. Physics
- 

To Become more comfortable - [Do Online Practice](http://www.tutorialspoint.com/cgi-bin/practice.cgi?file=css_list_style_image)

### **The list-style Property:**

The *list-style* allows you to specify all the list properties into a single expression. These properties can appear in any order.

Here is the example:

```
<ul style="list-style: inside square;">
<li>Maths</li>
<li>Social Science</li>
<li>Physics</li>
\langle/ul>
<ol style="list-style: outside upper-alpha;">
<li>Maths</li>
<li>Social Science</li>
<li>Physics</li>
\langle/ol>
```
This will produce following result:

```
Maths
Social Science<br>
Physics
     Physics 
A. Maths 
B. Social Science 
C. Physics
```
To Become more comfortable - [Do Online Practice](http://www.tutorialspoint.com/cgi-bin/practice.cgi?file=css_list_style)

### **The marker-offset Property:**

The *marker-offset* property allows you to specify the distance between the marker and the text relating to that marker. Its value should be a length as shown in the following example:

Unfortunately, however, this property is not supported in IE 6 or Netscape 7.

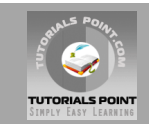

```
<ul style="list-style: inside square; marker-offset:2em;">
<li>Maths</li>
<li>Social Science</li>
<li>Physics</li>
\langle/ul><ol style="list-style: outside upper-alpha; marker-offset:2cm;">
<li>Maths</li>
<li>Social Science</li>
<li>Physics</li>
\langle/ol>
```
This will produce following result:

- Maths **Social Science**
- **Physics**
- 
- A. Maths
- B. Social Science
- C. Physics

To Become more comfortable - [Do Online Practice](http://www.tutorialspoint.com/cgi-bin/practice.cgi?file=css_marker_offset)

#### CSS – Paddings

The *padding* property allows you to specify how much space should appear between the content of an element and its border:

There are following five CSS properties which can be used to control lists:

The value of this attribute should be either a length, a percentage, or the word inherit. If the value is inherit it will have the same padding as its parent element. If a percentage is used, the percentage is of the containing box.

You can also set different values for the padding on each side of the box using the following properties:

- The **padding-bottom** Specifies the bottom padding of an element.
- The **padding-top** Specifies the top padding of an element.
- The **padding-left** Specifies the left padding of an element.
- The **padding-right** Specifies the right padding of an element.
- The **padding** Serves as shorthand for the preceding properties.

Now we will see how to use these properties with examples.

# **The padding-bottom Property:**

The *padding-bottom* property sets the bottom padding (space) of an element. This can take a value in terms of length of %.

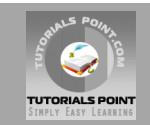

```
<p style="padding-bottom: 15px; border:1px solid black;">
This is a paragraph with a specified bottom padding
\langle/p>
<p style="padding-bottom: 5%; border:1px solid black;">
This is another paragraph with a specified bottom padding in percent
\langle/p>
```
This will produce following result:

This is a paragraph with a specified bottom padding

This is another paragraph with a specified bottom padding in percent

To Become more comfortable - [Do Online Practice](http://www.tutorialspoint.com/cgi-bin/practice.cgi?file=css_padding_bottom)

### **The padding-top Property:**

The *padding-top* property sets the top padding (space) of an element. This can take a value in terms of length of %.

Here is the example:

```
<p style="padding-top: 15px; border:1px solid black;">
This is a paragraph with a specified top padding
\langle/p>
<p style="padding-top: 5%; border:1px solid black;">
This is another paragraph with a specified top padding in percent
\langle/p>
```
This will produce following result:

This is a paragraph with a specified top padding

This is another paragraph with a specified top padding in percent

To Become more comfortable - [Do Online Practice](http://www.tutorialspoint.com/cgi-bin/practice.cgi?file=css_padding_top)

### **The padding-left Property:**

The *padding-left* property sets the left padding (space) of an element. This can take a value in terms of length of %.

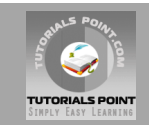

```
<p style="padding-left: 15px; border:1px solid black;">
This is a paragraph with a specified left padding
\langle/p>
<p style="padding-left: 15%; border:1px solid black;">
This is another paragraph with a specified left padding in percent
\langle/p>
```
This will produce following result:

This is a paragraph with a specified left padding

This is another paragraph with a specified left padding in percent

To Become more comfortable - [Do Online Practice](http://www.tutorialspoint.com/cgi-bin/practice.cgi?file=css_padding_left)

### **The padding-right Property:**

The *padding-right* property sets the right padding (space) of an element. This can take a value in terms of length of %.

Here is the example:

```
<p style="padding-right: 15px; border:1px solid black;">
This is a paragraph with a specified right padding
\langle/p>
<p style="padding-right: 5%; border:1px solid black;">
This is another paragraph with a specified right padding in percent
\langle/p>
```
This will produce following result:

This is a paragraph with a specified right padding

This is another paragraph with a specified right padding in percent

To Become more comfortable - [Do Online Practice](http://www.tutorialspoint.com/cgi-bin/practice.cgi?file=css_padding_right)

### **The padding Property:**

The *padding* property sets the left, right, top and bottom padding (space) of an element. This can take a value in terms of length of %.

Here is the example:

<p style="padding: 15px; border:1px solid black;"> all four padding will be 15px

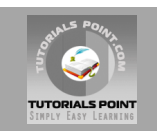

#### $<$ /p $>$

<p style="padding:10px 2%; border:1px solid black;"> top and bottom padding will be 10px, left and right padding will be 2% of the total width of the document.

 $<$ /p $>$ 

<p style="padding: 10px 2% 10px; border:1px solid black;"> top padding will be 10px, left and right padding will be 2% of the total width of the document, bottom padding will be  $10px < p$ 

<p style="padding: 10px 2% 10px 10px; border:1px solid black;"> top padding will be 10px, right padding will be 2% of the total width of the document, bottom padding and top padding will be 10px

 $<$ /p $>$ 

This will produce following result:

all four paddings will be 15px

top and bottom paddings will be 10px, left and right paddings will be 2% of the total width of the document.

top padding will be 10px, left and right padding will be 2% of the total width of the document, bottom padding will be 10px

top padding will be 10px, right padding will be 2% of the total width of the document, bottom padding and top padding will be 10px

To Become more comfortable - [Do Online Practice](http://www.tutorialspoint.com/cgi-bin/practice.cgi?file=css_padding)

#### CSS – Cursors

The *cursor* property of CSS allows you to specify the type of cursor that should be displayed to the user.

One good usage of this property is in using images for submit buttons on forms. By default, when a cursor hovers over a link, the cursor changed from a pointer to a hand. For a submit button on a form this does not happen. Therefore, using the cursor property to change the cursor to a hand whenever someone hovers over an image that is a submit button. This provides a visual clue that they can click it.

The table that follows shows possible values for the cursor property:

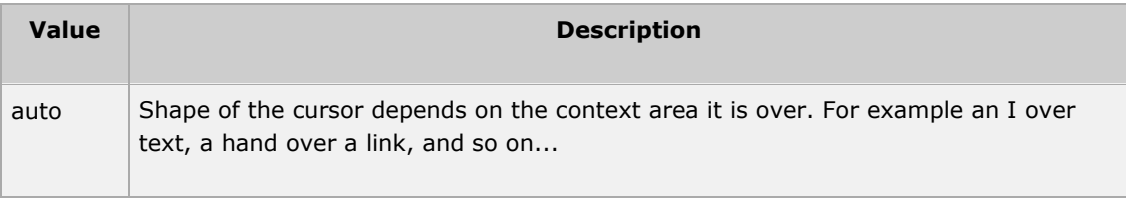

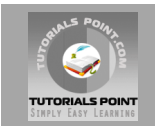

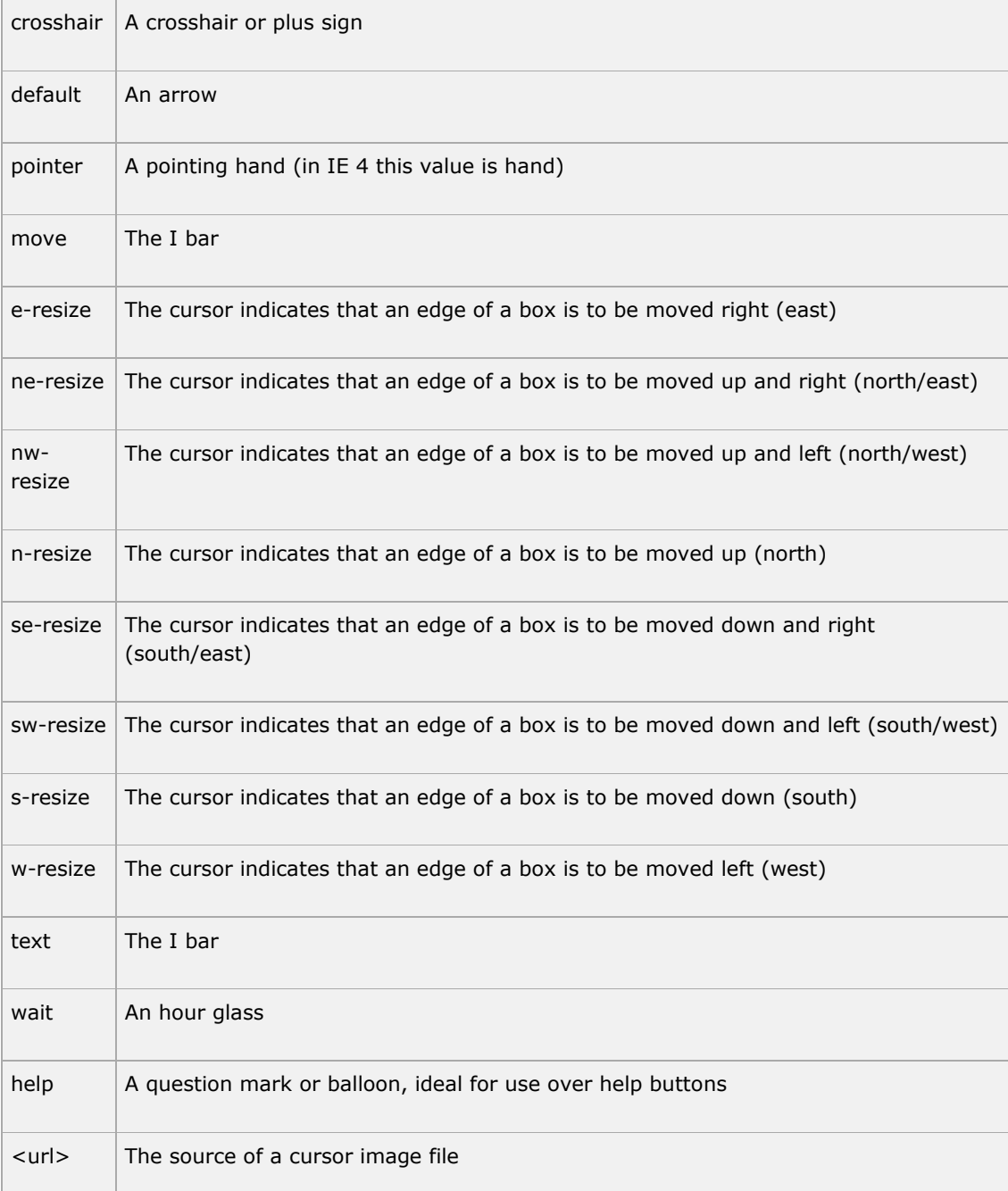

**NOTE:** You should try to use only these values to add helpful information for users, and in places they would expect to see that cursor. For example, using the crosshair when someone hovers over a link can confuse visitors.

```
p>Move the mouse over the words to see the cursor change:p><div style="cursor:auto">Auto</div>
<div style="cursor:crosshair">Crosshair</div>
<div style="cursor:default">Default</div>
<div style="cursor:pointer">Pointer</div>
<div style="cursor:move">Move</div>
<div style="cursor:e-resize">e-resize</div>
```
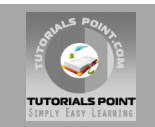

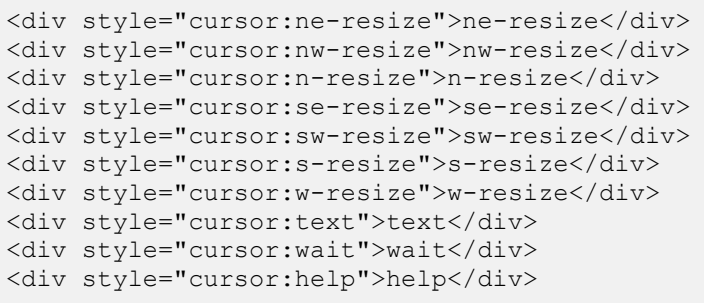

This will produce following result:

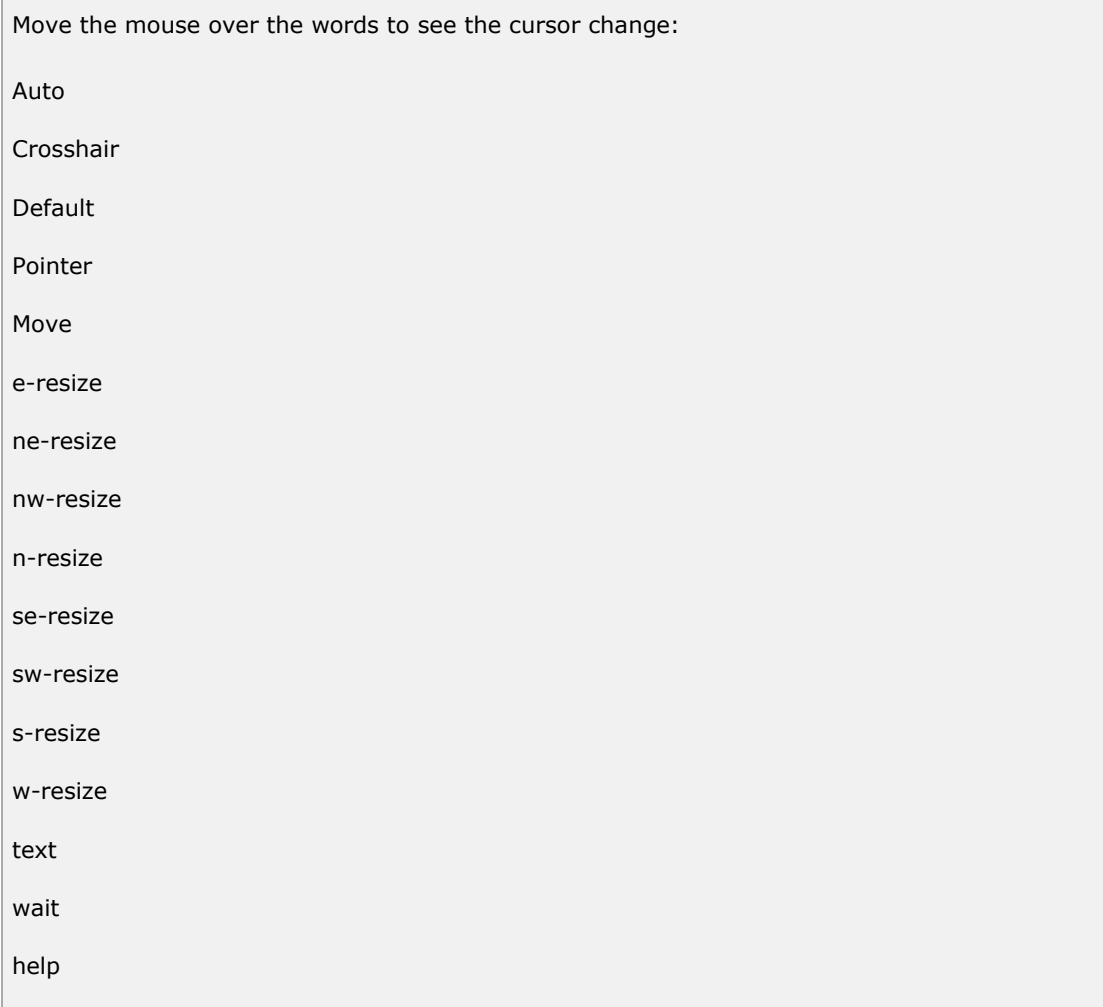

To Become more comfortable - [Do Online Practice](http://www.tutorialspoint.com/cgi-bin/practice.cgi?file=css_cursor)

# For complete Tutorial:<http://www.tutorialspoint.com/css>

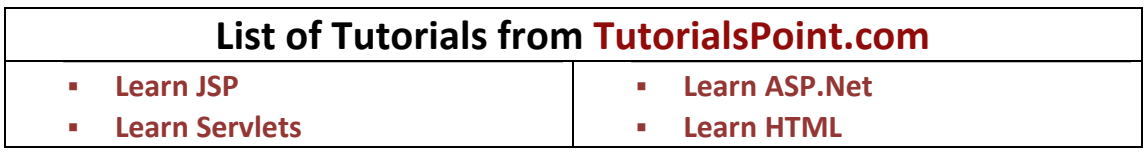

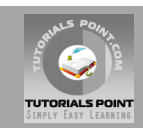

- **[Learn log4j](http://www.tutorialspoint.com/log4j/index.htm)**
- **[Learn iBATIS](http://www.tutorialspoint.com/ibatis/index.htm)**
- **[Learn Java](http://www.tutorialspoint.com/java/index.htm)**
- **[Learn JDBC](http://www.tutorialspoint.com/jdbc/index.htm)**
- **[Java Examples](http://www.tutorialspoint.com/javaexamples/index.htm)**
- **[Learn Best Practices](http://www.tutorialspoint.com/developers_best_practices/index.htm)**
- **[Learn Python](http://www.tutorialspoint.com/python/index.htm)**
- **[Learn Ruby](http://www.tutorialspoint.com/ruby/index.htm)**
- **[Learn Ruby on Rails](http://www.tutorialspoint.com/ruby-on-rails-2.1/index.htm)**
- **[Learn SQL](http://www.tutorialspoint.com/sql/index.htm)**
- **[Learn MySQL](http://www.tutorialspoint.com/mysql/index.htm)**
- **[Learn AJAX](http://www.tutorialspoint.com/ajax/index.htm)**
- **[Learn C Programming](http://www.tutorialspoint.com/ansi_c/index.htm)**
- **[Learn C++ Programming](http://www.tutorialspoint.com/cplusplus/index.htm)**
- **[Learn CGI with PERL](http://www.tutorialspoint.com/perl/perl_cgi.htm)**
- **[Learn DLL](http://www.tutorialspoint.com/dll/index.htm)**
- **[Learn ebXML](http://www.tutorialspoint.com/ebxml/index.htm)**
- **[Learn Euphoria](http://www.tutorialspoint.com/euphoria/index.htm)**
- **[Learn GDB Debugger](http://www.tutorialspoint.com/gnu_debugger/index.htm)**
- **[Learn Makefile](http://www.tutorialspoint.com/makefile/index.htm)**
- **[Learn Parrot](http://www.tutorialspoint.com/parrot/index.htm)**
- **[Learn Perl Script](http://www.tutorialspoint.com/perl/index.htm)**
- **[Learn PHP Script](http://www.tutorialspoint.com/php/index.htm)**
- **[Learn Six Sigma](http://www.tutorialspoint.com/six_sigma/index.htm)**
- **[Learn SEI CMMI](http://www.tutorialspoint.com/cmmi/index.htm)**
- **[Learn WiMAX](http://www.tutorialspoint.com/wimax/index.htm)**
- **[Learn Telecom Billing](http://www.tutorialspoint.com/telecom-billing/index.htm)**
- **[Learn HTML5](http://www.tutorialspoint.com/html5/index.htm)**
- **[Learn XHTML](http://www.tutorialspoint.com/xhtml/index.htm)**
- **[Learn CSS](http://www.tutorialspoint.com/css/index.htm)**
- **[Learn HTTP](http://www.tutorialspoint.com/http/index.htm)**
- **[Learn JavaScript](http://www.tutorialspoint.com/javascript/index.htm)**
- **[Learn jQuery](http://www.tutorialspoint.com/jquery/index.htm)**
- **[Learn Prototype](http://www.tutorialspoint.com/prototype/index.htm)**
- **[Learn script.aculo.us](http://www.tutorialspoint.com/script.aculo.us/index.htm)**
- **[Web Developer's Guide](http://www.tutorialspoint.com/web_developers_guide/index.htm)**
- **[Learn RADIUS](http://www.tutorialspoint.com/radius/index.htm)**
- **[Learn RSS](http://www.tutorialspoint.com/rss/index.htm)**
- **[Learn SEO Techniques](http://www.tutorialspoint.com/seo/index.htm)**
- **[Learn SOAP](http://www.tutorialspoint.com/soap/index.htm)**
- **[Learn UDDI](http://www.tutorialspoint.com/uddi/index.htm)**
- **Learn [Unix Sockets](http://www.tutorialspoint.com/unix_sockets/index.htm)**
- **[Learn Web Services](http://www.tutorialspoint.com/webservices/index.htm)**
- **[Learn XML-RPC](http://www.tutorialspoint.com/xml-rpc/index.htm)**
- **[Learn UML](http://www.tutorialspoint.com/uml/index.htm)**
- **[Learn UNIX](http://www.tutorialspoint.com/unix/index.htm)**
- **[Learn WSDL](http://www.tutorialspoint.com/wsdl/index.htm)**
- **[Learn i-Mode](http://www.tutorialspoint.com/i-mode/index.htm)**
- **[Learn GPRS](http://www.tutorialspoint.com/gprs/index.htm)**
- **[Learn GSM](http://www.tutorialspoint.com/gsm/index.htm)**
- **[Learn WAP](http://www.tutorialspoint.com/wap/index.htm)**
- **[Learn](http://www.tutorialspoint.com/wml/index.htm) WML**
- **[Learn Wi-Fi](http://www.tutorialspoint.com/wi-fi/index.htm)**

### **webmaster[@TutorialsPoint.com](http://www.tutorialspoint.com/)**